## NEC N718

 $(2004 \quad 5)$ 

本用户手册由武汉NEC移动通信有限公司出版 不做任何担保 武汉NEC移动通信有限 公司有权随时对手册中可能出现的打印错误 与最新资料不符之处 程序和设备改进作出  $\alpha$ 

 $\otimes$  2004 NEC  $\otimes$ 

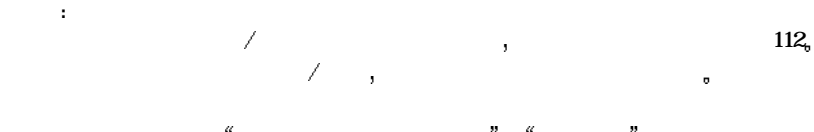

end the contract of the contract of the contract of the contract of the contract of the contract of the contract of the contract of the contract of the contract of the contract of the contract of the contract of the contr

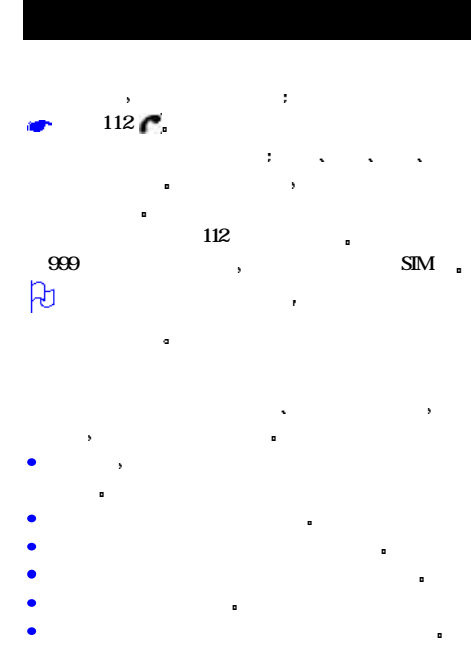

请勿将手机与电脑磁盘 信用卡 旅行卡或其他磁性

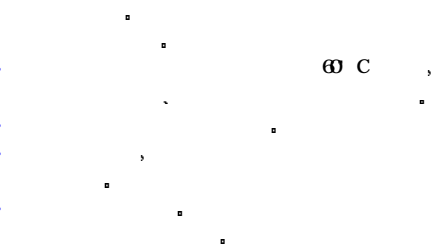

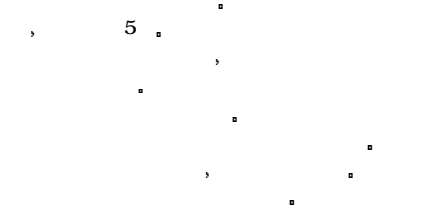

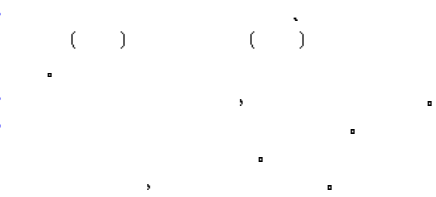

请记住回收再利用 本手机的硬纸盒包装非常适合回

- $\mathcal{O}$
- 某些数据可能会被初始化
- 请不要将手机放在裤子或裙子背面的口袋 以防止坐
- 下时的手机 **同时**
- $\mathbf{R} = \mathbf{R} \mathbf{R} + \mathbf{R} \mathbf{R} + \mathbf{R$ 意保管
- **可以在某些事情的事情。**
- 
- $\mathcal{A}$  $\mathcal{L}_{\mathcal{A}}$ 
	- $\mathbf{R} = \mathbf{R} \mathbf{R} \mathbf{R}$  $\mathbf{a}^T$
- 到双重处罚 **在机场中的人员**
- 在禁止使用手机的地方 请关闭手机 使用手机时请 遵守各个医疗机构的指示和规定
- 在存储燃油 化学物品或爆炸物品等地方或其附近  $\sim$  5  $\sim$  5  $\sim$ 不要让儿童 手机上装有小配件 请勿让儿童接触 否则可能会导
- 一些电子医疗设备 如助听器 起搏器等 会受到附 近正在使用的手机的影响 请遵照警告标志的规定及
- $\mathcal{L}_{\mathcal{A}}$ 振动提示的设置 者机 法法律法律 计数据 医心包 医心包 医心包 医心包的
- 必须始终安全地控制汽车 集中注意力驾驶
- 根据驾驶条件的要求 请将车辆驶离车道 停车后再 拨打或接听电话  $\mathcal{R} = \{x_i, y_i\}$
- 进入加油站 如汽油站 即使您并非正在加油

 $\mathcal{N}$  $\bullet$  $($  and  $)$  and  $($  and  $)$  and  $($  and  $)$  and  $($  and  $)$  and  $($  and  $)$  and  $($  and  $)$  and  $($  and  $)$  and  $($  and  $)$  and  $($  and  $)$  and  $($  and  $)$  and  $($  and  $)$  and  $($  and  $)$  and  $($  and  $)$  and  $($  and  $)$  a  $\mathcal{L}_{\mathcal{A}}$  , which are defined with  $\mathcal{L}_{\mathcal{A}}$  $\blacksquare$  $\mathcal{O}(\mathcal{O}(\log n))$ 天线不应装置在接近人体的地方 医心包炎 屏蔽 如金属屋顶  $\mathbb{R}$  , we are the set of the set of the set of the set of the set of the set of the set of the set of the set of the set of the set of the set of the set of the set of the set of the set of the set of the set of the s 只能使用专门为本手机设计的天线 使用未经许可的天 在未经合格的方法,但是我们的 安全气囊膨胀时会产生很强的外力 请不要在安全气囊 为了以最小的功耗获得最佳性能 请注意如下规定 线通信设备 如果车载无线通信设备没有正确安装 本手机装有内置天线 在通话时请勿用手覆盖内置天 旦安全气囊膨胀 将会造成严重伤害 线部位 否则可能会影响通话质量 并导致手机以超 出正常水平的输出功率工作 缩短电池的通话时间和  $NEC$  $NEC$  , we can according the set of  $\sim$  $\blacksquare$ , NEC 您的手机是一种低功率无线电发射机和接收机 一旦开  $\mathbf{g}$ 手机 电池和充电器内没有用户可自行维修的部件 NEC NEC  $\mathbb{E} \mathbb{C}$  ,  $\mathbb{N} \mathbb{E} \mathbb{C}$  $*$  $\mathbf{r}$  , and  $\mathbf{r}$  , and  $\mathbf{r}$  , and  $\mathbf{r}$  , and  $\mathbf{r}$ 

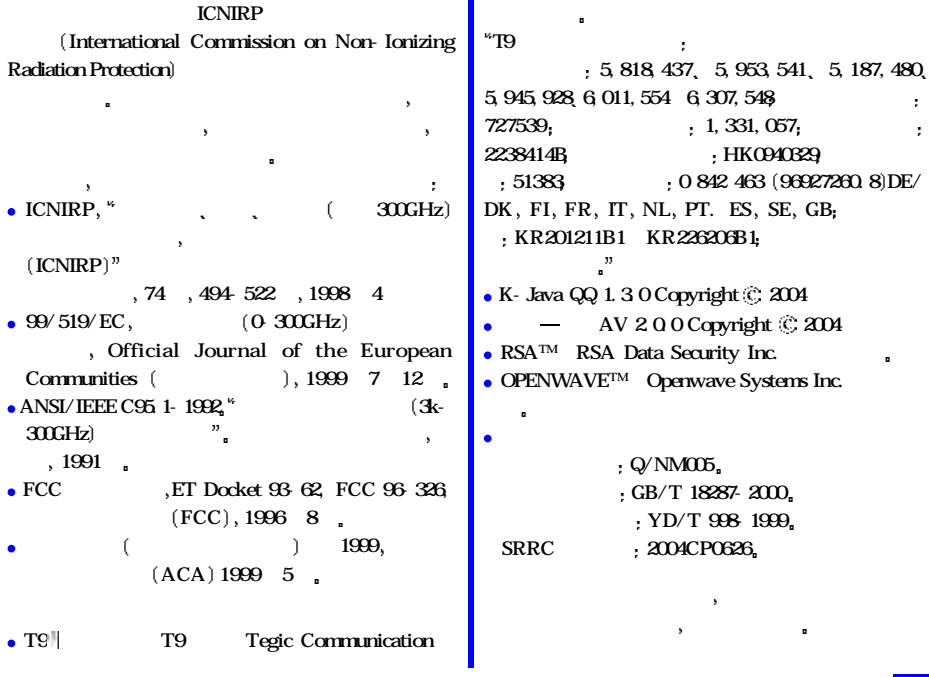

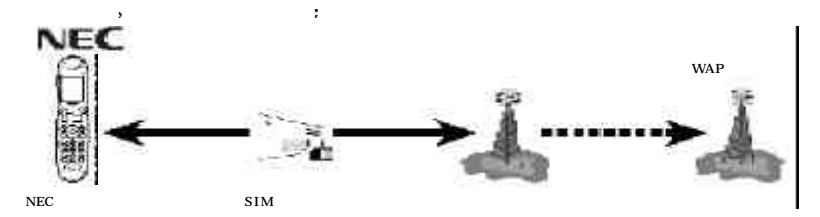

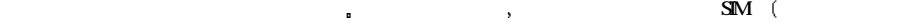

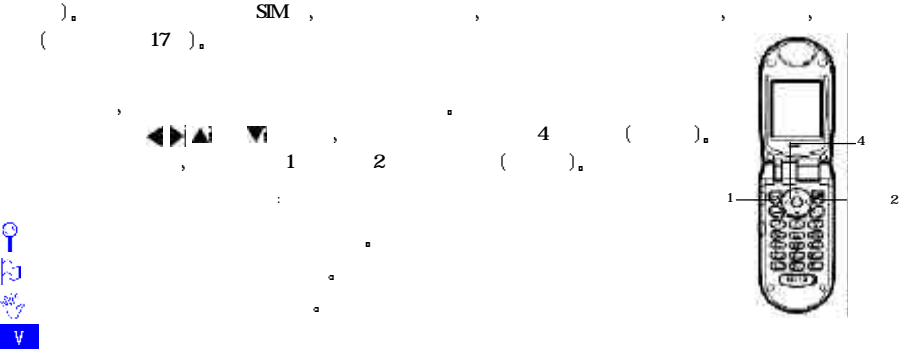

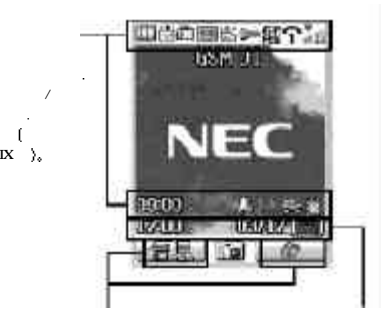

 $\mathbf{I} \mathbf{X} \rightarrow \mathbf{I}$ 

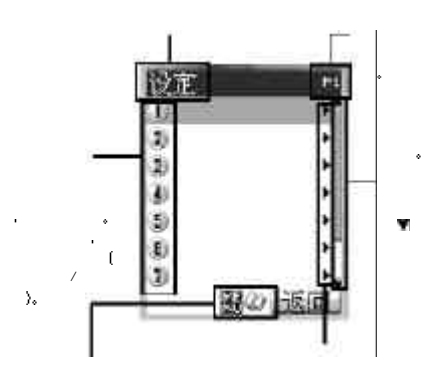

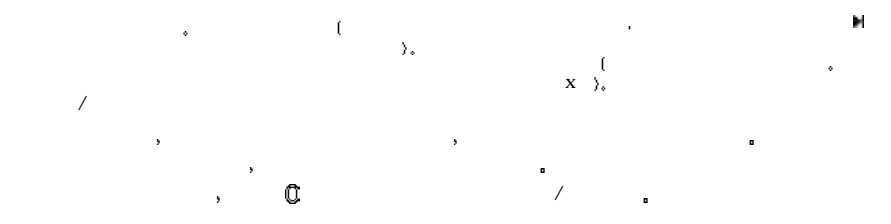

 $\vert \Psi \vert$ 

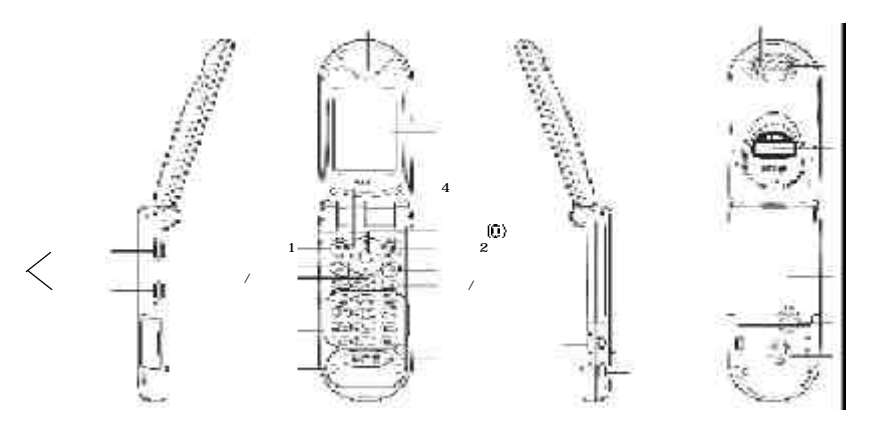

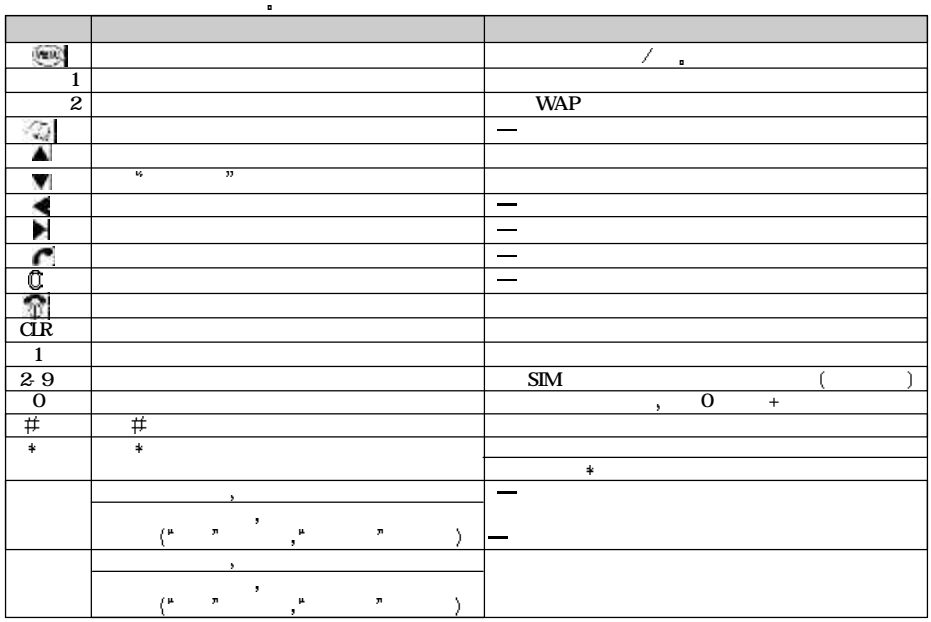

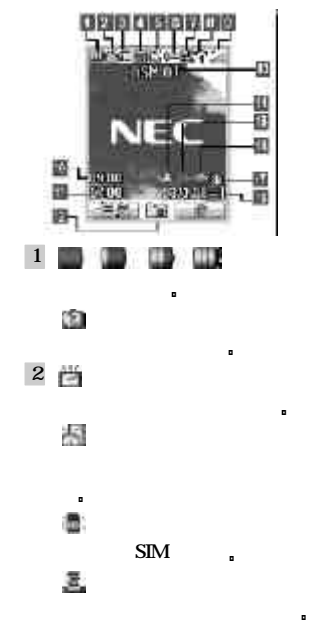

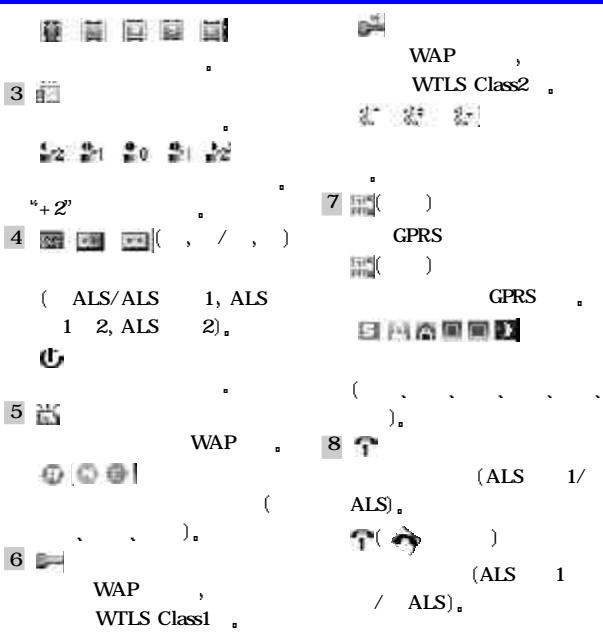

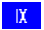

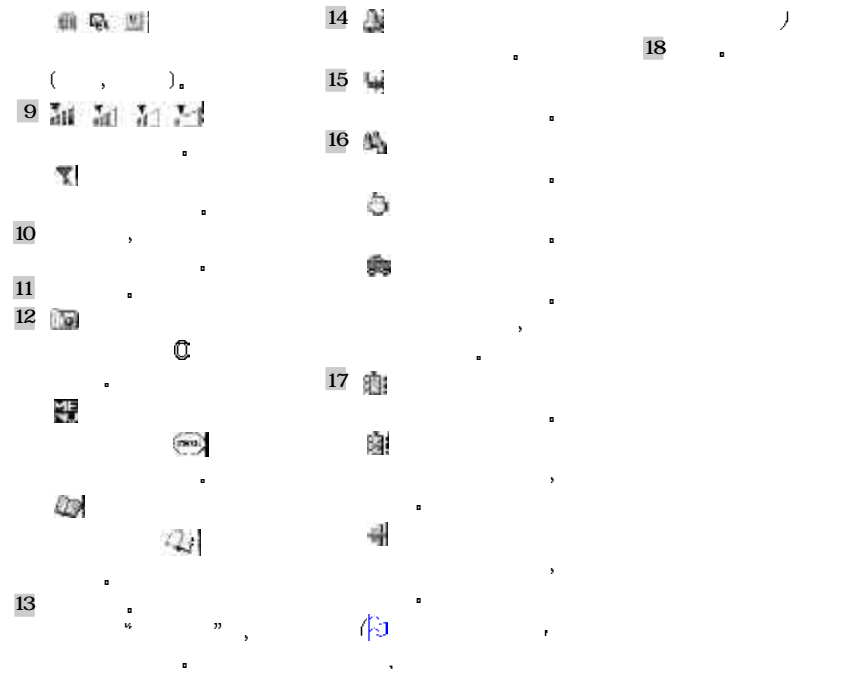

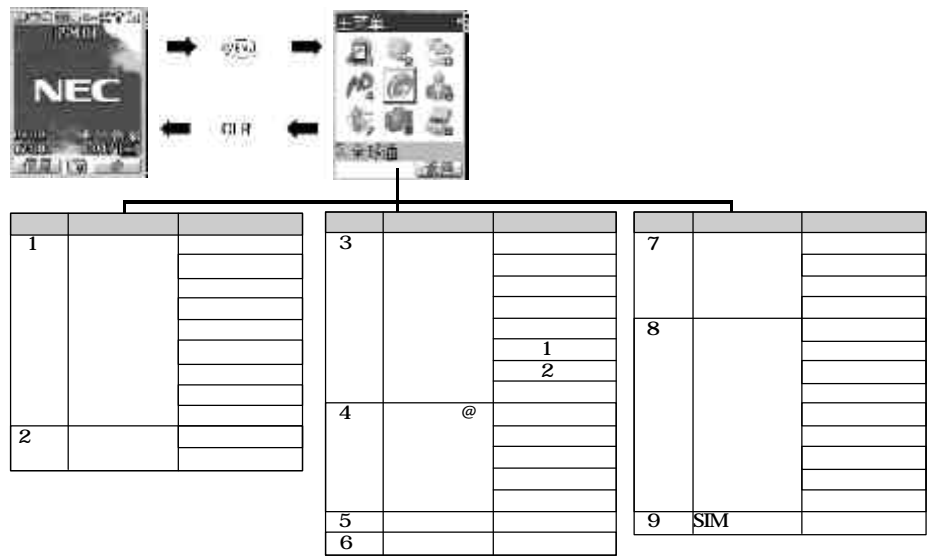

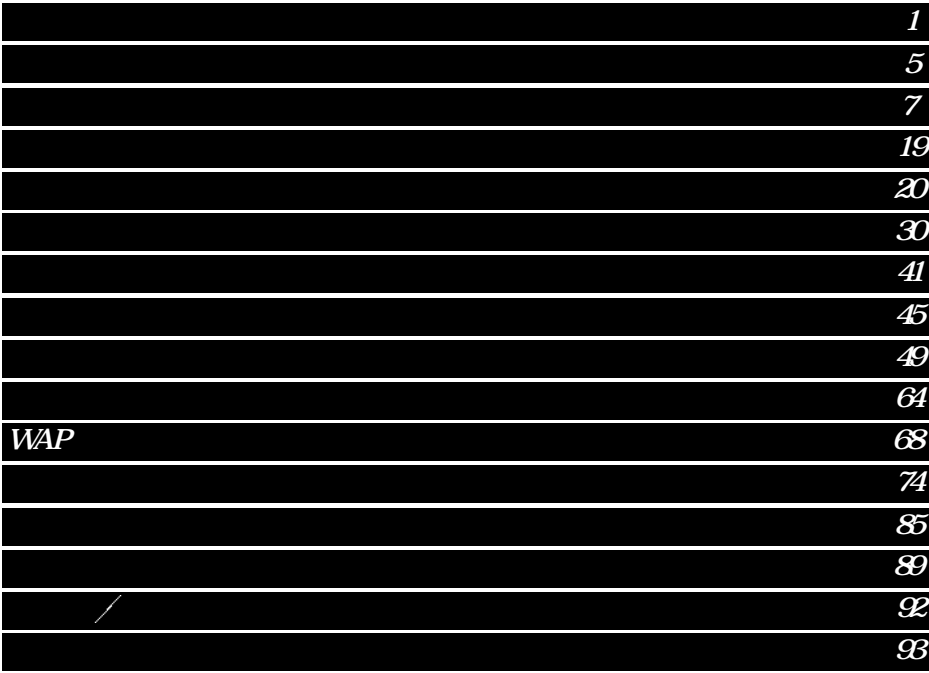

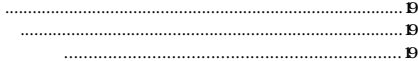

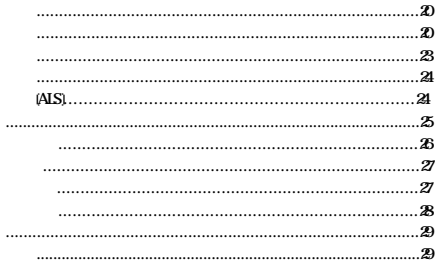

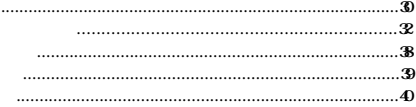

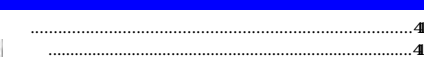

 $\mathbf{r}$ 

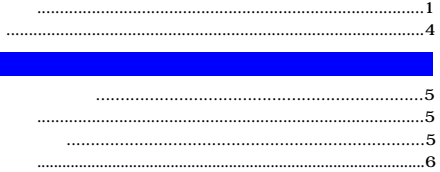

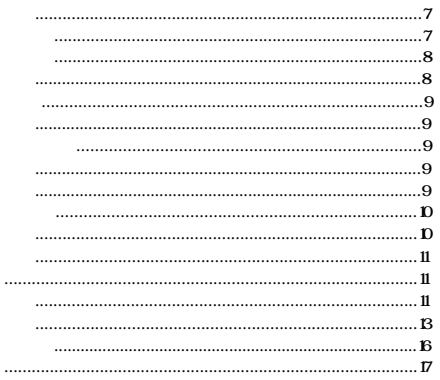

 $\ddot{\phantom{a}}$ 

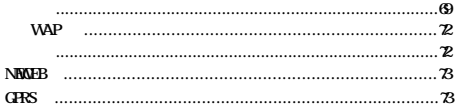

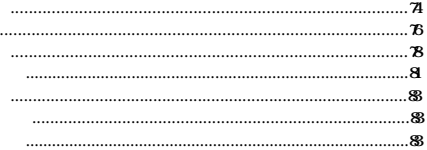

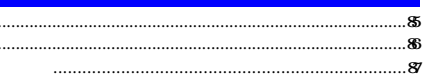

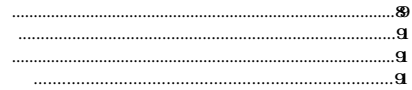

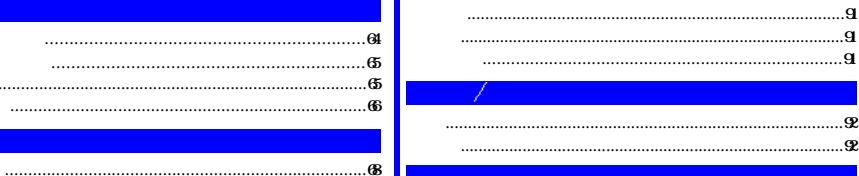

G

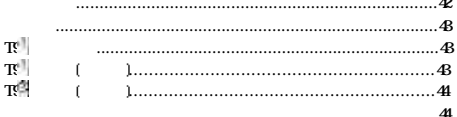

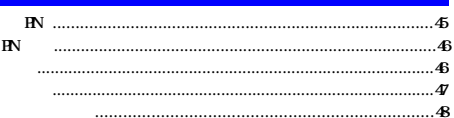

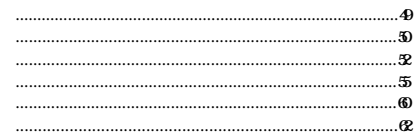

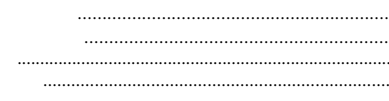

**WAP** 

- 使用手机之前 请确定下列事项  $\bullet$  SIM  $\bullet$ SIM
- $,$   $\text{SIM}(\text{Subarile})$ Identity Module) 3V SIM a  $\text{SIM}$  ,  $\text{SIM}$  ,  $\text{SIM}$  ,  $\text{SIM}$  $\mathbf{SM}$  , and  $\mathbf{SM}$  , and  $\mathbf{SM}$ <u>ਵੈਸਤ ਦਾ ਵ</u>  $S\hspace{-.1cm}I\hspace{-.1cm}M$  $\mathcal{A}$  $NEC$  GSM  $\textit{SIM}$  and the contract contract  $\textit{AD}$  is a set of  $\textit{AD}$  is a set of  $\textit{AD}$  $SIM$  ,  $\hspace{1cm}$  ,  $\hspace{1cm}$  ,  $\hspace{1cm}$  $\mathbb{Z}/2$  $\angle$  SIM  $\Box$ 插入SIM
- $1$  (A),  $2$  , 3

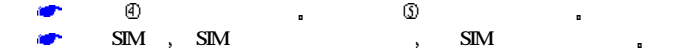

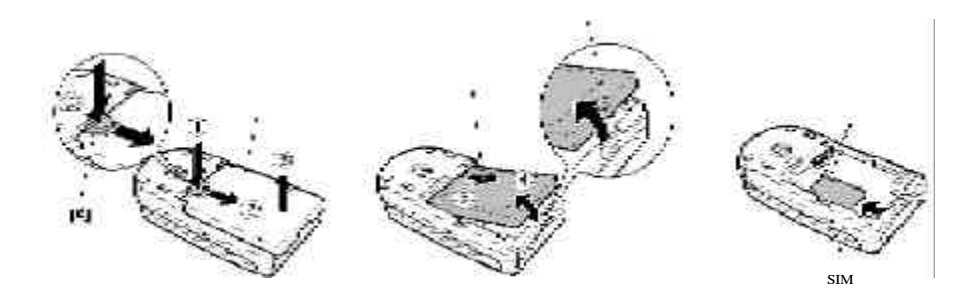

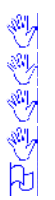

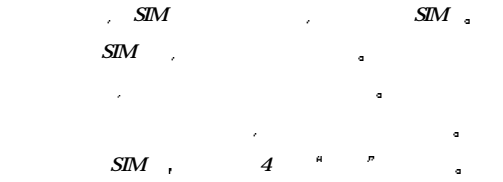

取出SIM

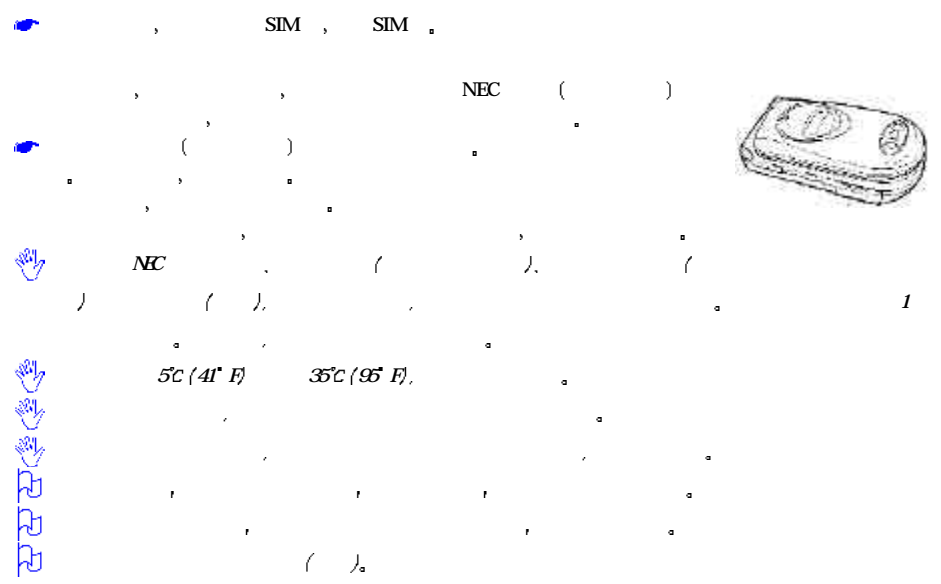

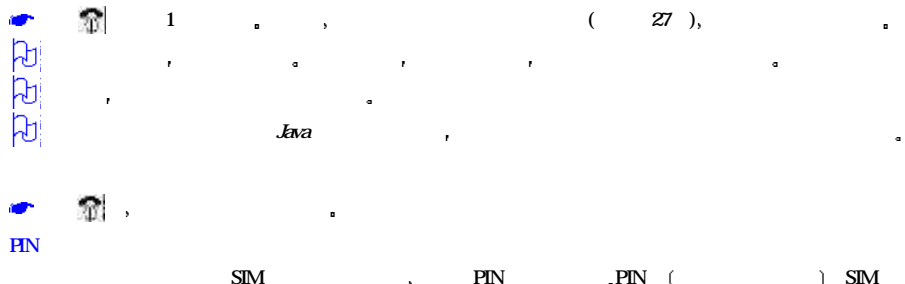

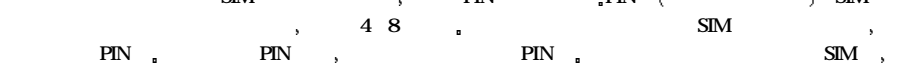

# $\frac{1}{2}$  , and the proposition of the proposition  $\frac{1}{2}$  , and the proposition  $\frac{1}{2}$  , and the proposition of the proposition of the proposition of the proposition of the proposition of the proposition of the prop

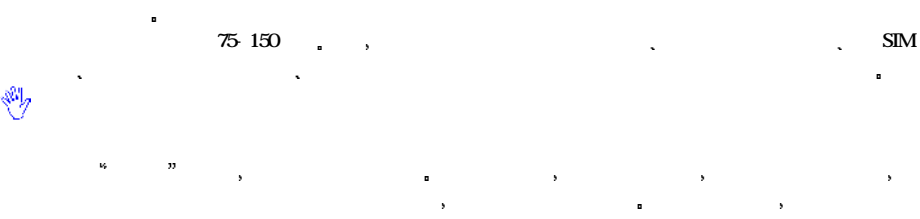

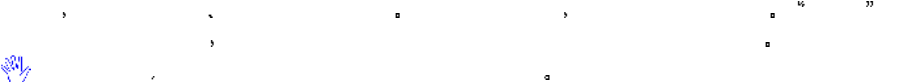

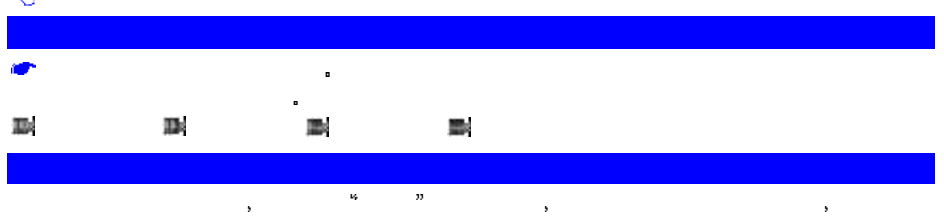

 $\mathscr{U}_\alpha$ 

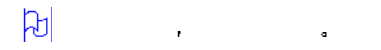

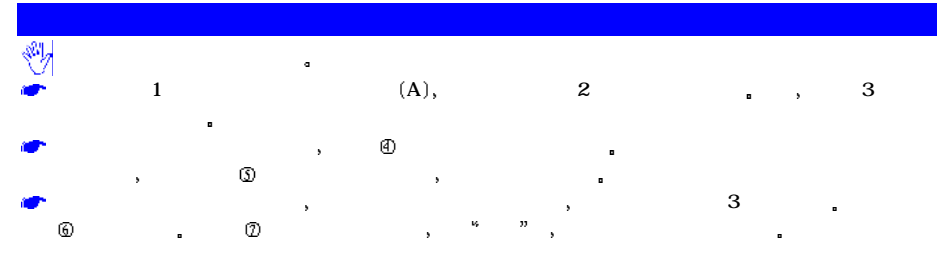

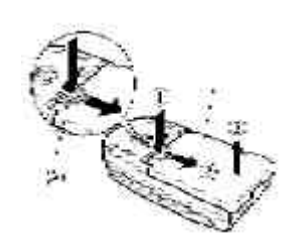

在取下后盖时 请勿用指甲盖划伤手机或后盖

请勿过度用力按压手机或后盖 否则会损坏后盖或手机

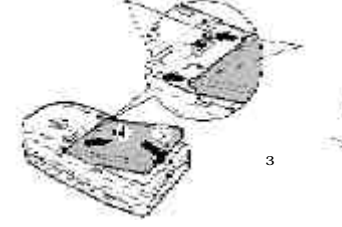

# $(SID)$  and  $SID$ 国际长途时 必须先输入国际长途代码  $\frac{1}{2}$  , and  $\frac{4}{1}$  , and  $\frac{1}{2}$ 可见  $\mathcal{A} = \mathcal{A}$ c  $\mathbb{R}^m$  ,  $\mathbb{R}^m$  , 法  $\beta$  $\langle SID \rangle$  and  $\langle SID \rangle$  and  $\langle SID \rangle$  $\ldots$   $\ldots$   $\ldots$   $\ldots$  .  $\Gamma$ and the contraction of  $\mathbf x$ مد **ALL**

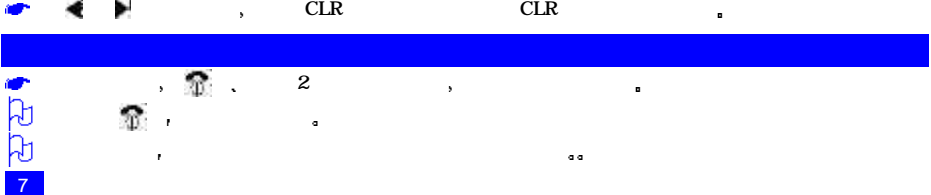

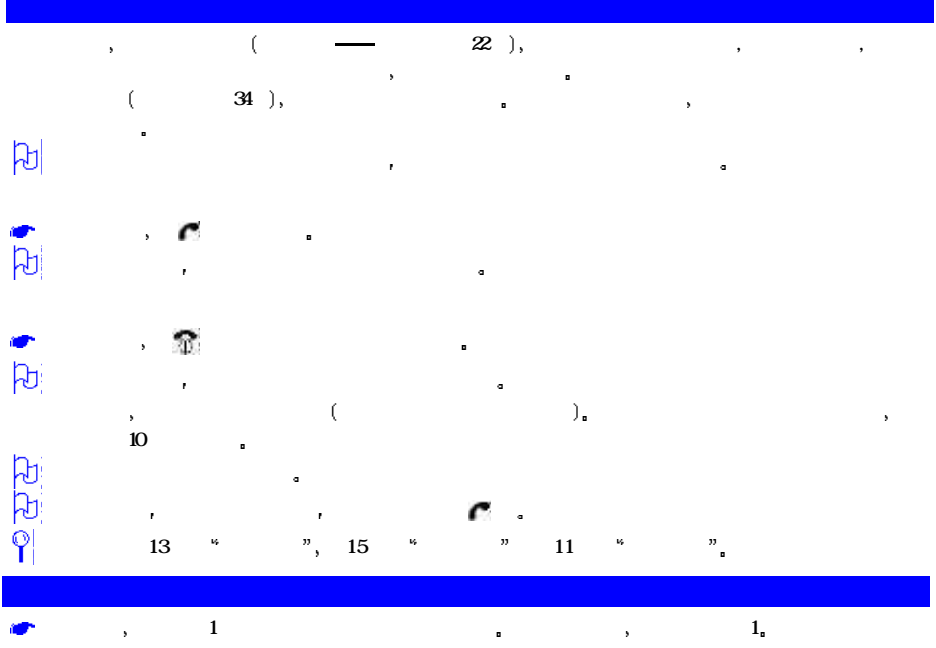

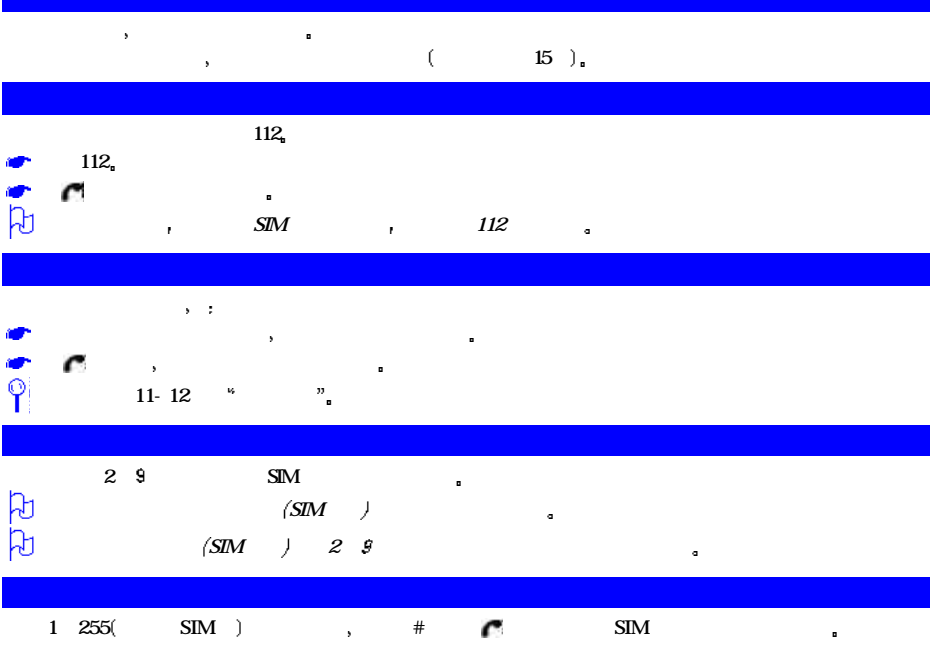

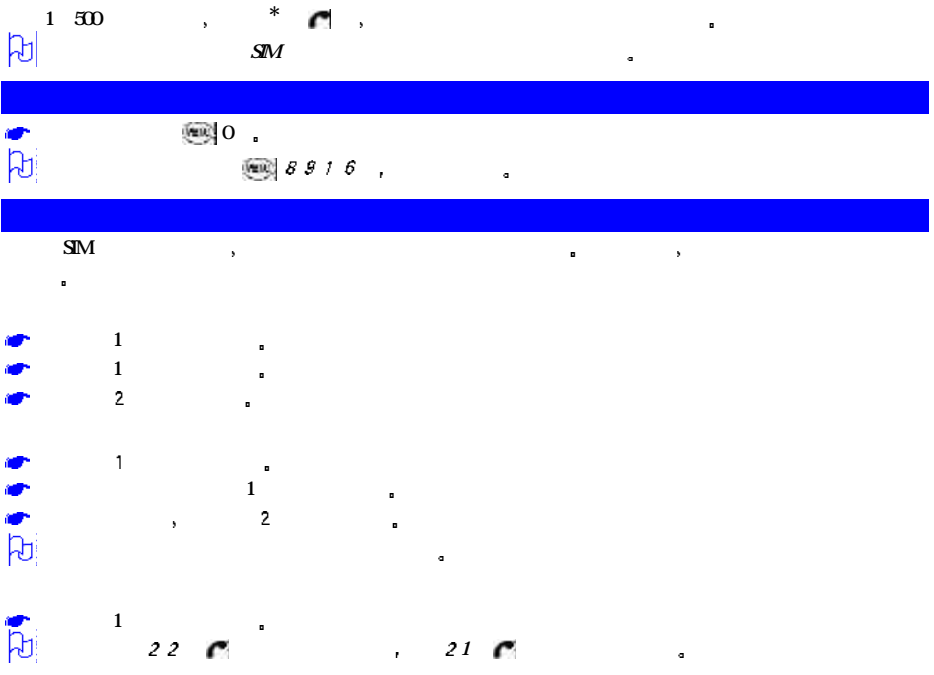

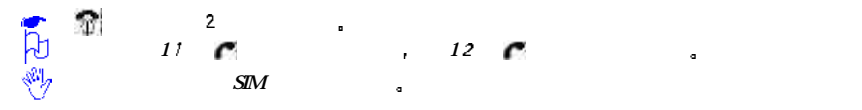

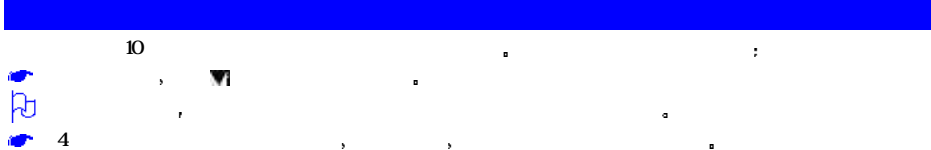

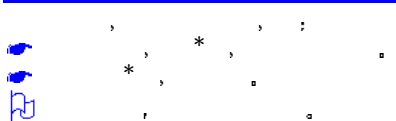

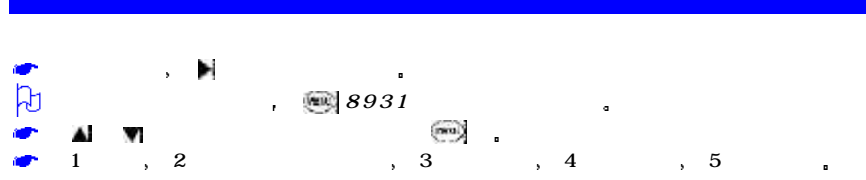

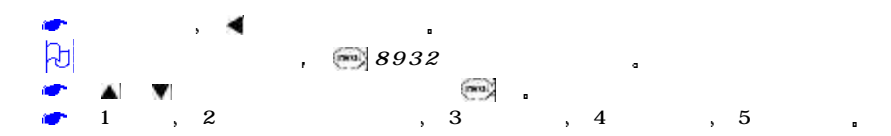

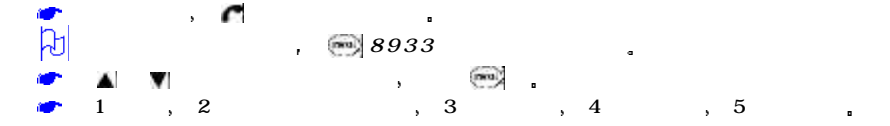

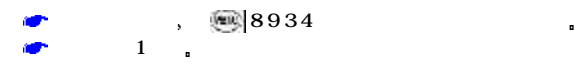

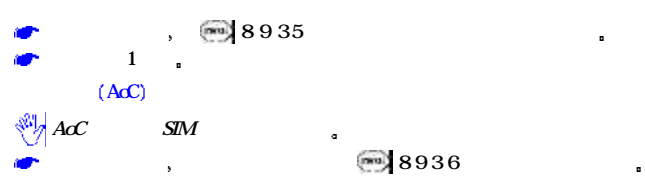

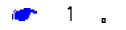

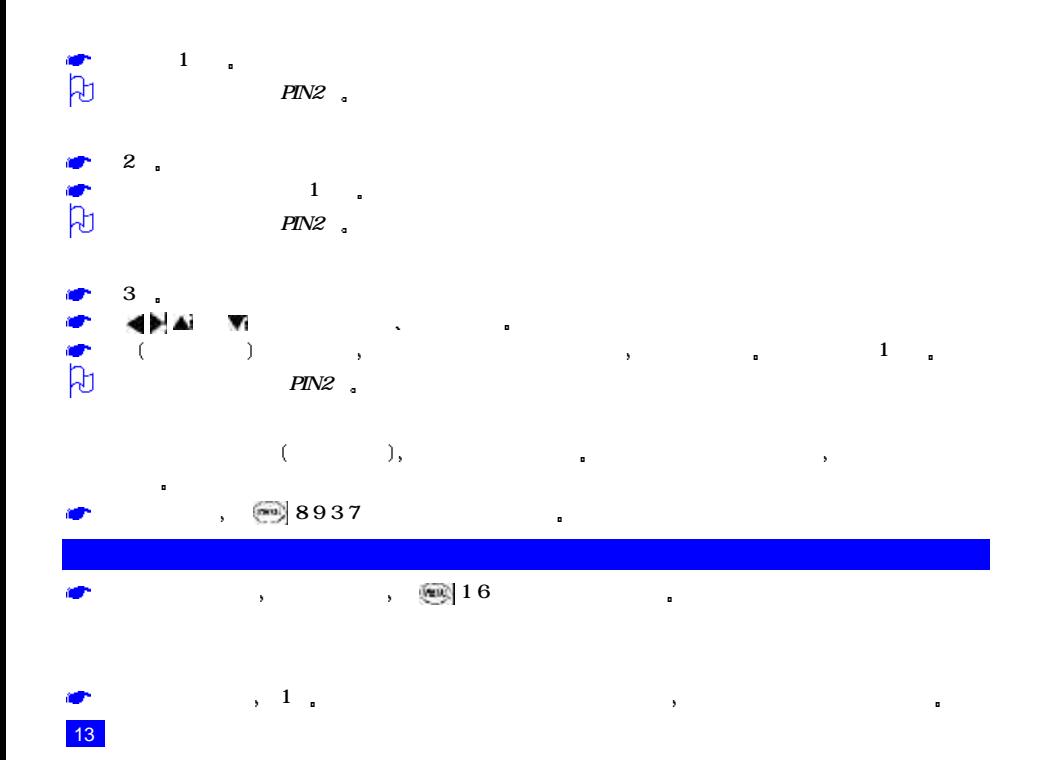

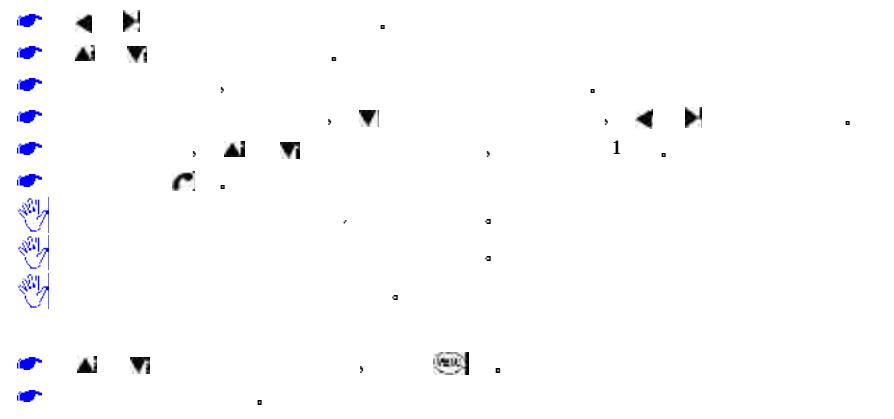

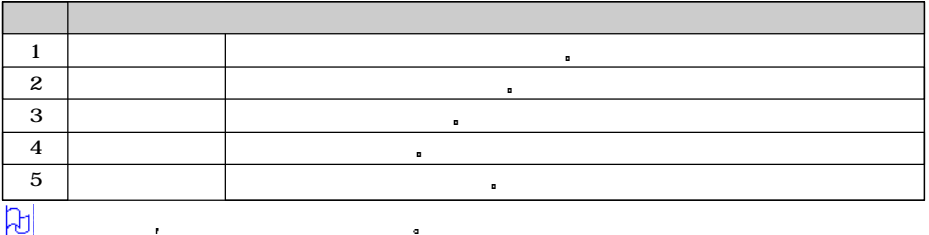

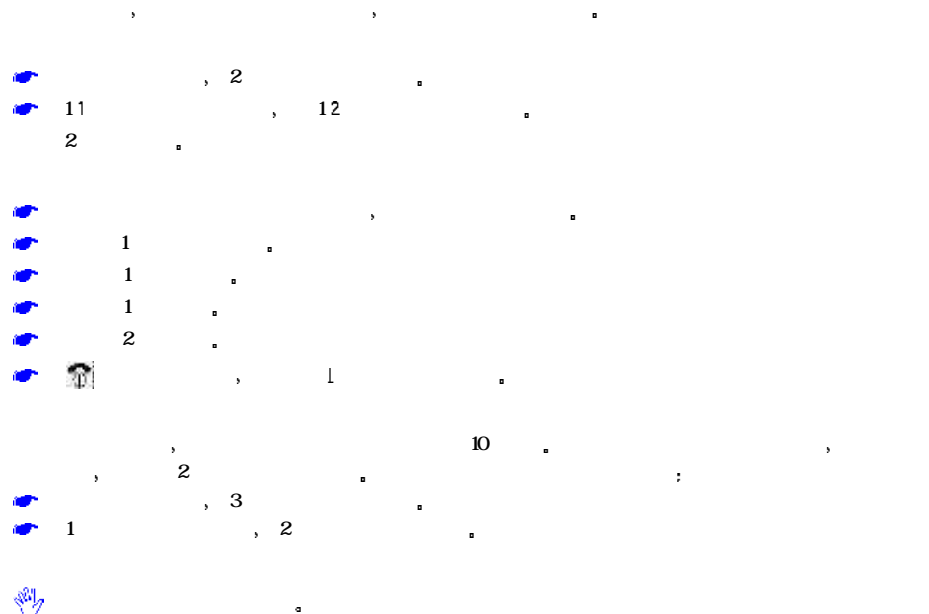

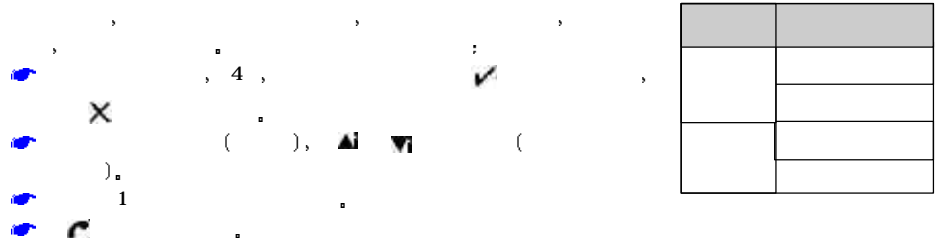

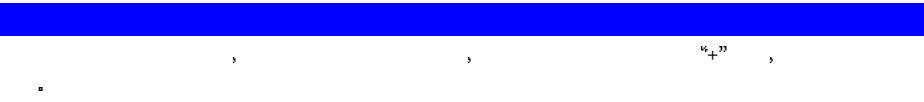

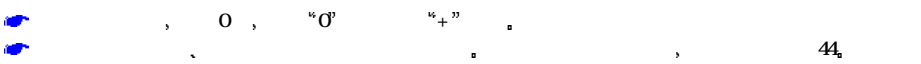

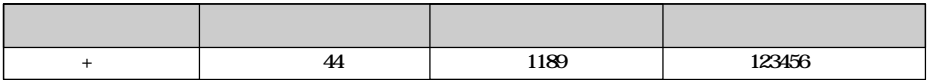

使用漫游功能时 您所收到的电话都要收费  $GM$  , the conduction of  $\mathbb{S}M$  $\mathcal{R}$  $\mathcal{A}$ ,  $\mathcal{A}$  $\mathbf{r} = \mathbf{r}$ 

 $\frac{1}{2}$ ,  $\frac{18}{2}$ ,  $\frac{18}{2}$ ,  $\frac{1}{2}$ 

1 显示选择方式屏幕  $1, 2$ 手动选择网络之前 应事先确认该网络在您的网络服务提供商提供的服务范围之内

 $2$  ,  $\sim$  2008  $\sim$  3008  $\sim$  3008  $\sim$  3008  $\sim$  3008  $\sim$  3008  $\sim$  3008  $\sim$  3008  $\sim$  3008  $\sim$  3008  $\sim$  3008  $\sim$  3008  $\sim$  3008  $\sim$  3008  $\sim$  3008  $\sim$  3008  $\sim$  3008  $\sim$  3008  $\sim$  3008  $\sim$  3008  $\sim$  3008  $\sim$  3008 SIM and the state of the state of the state of the state of the state of the state of the state of the state of the state of the state of the state of the state of the state of the state of the state of the state of the st

 $S\!I\!M$  $3, \quad \text{SIM}$ 

**A**  $\mathbf{v}$ 键突出显示需要的网络 然后按

Vency  $\overline{\phantom{a}}$ 

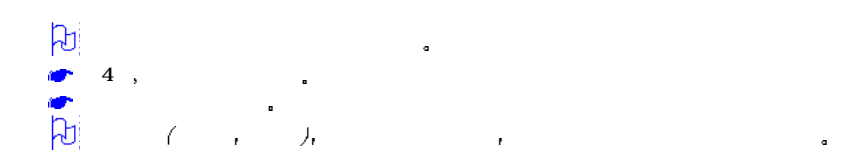

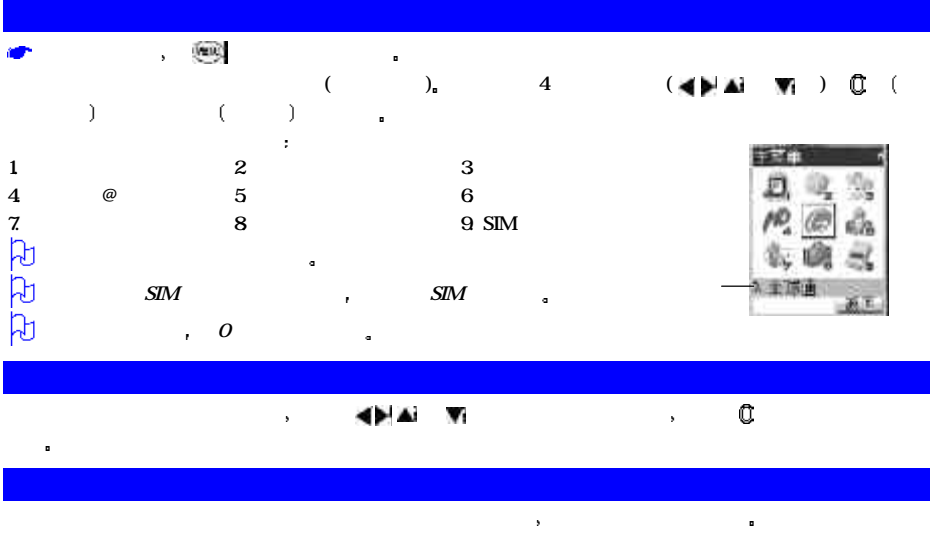

 $\mathbf{r}$ 

 $1 \quad \bullet$ 

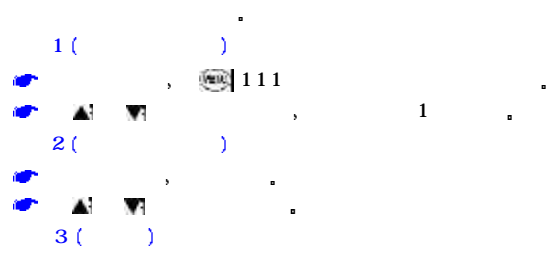

可通过情景模式菜单将您的手机设定为四种模式中的一种 通常

- 会议 携带
- $\bullet$ 对某一特定情景模式设定的更改会被存储 当该模式再次被选定时 将被直接使用

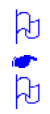

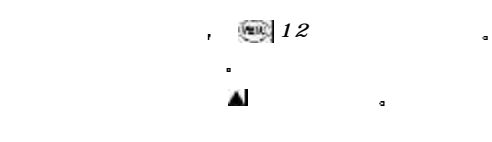

当某一种模式被选定时 手机的某些设定会自动更改为此模式下的设定

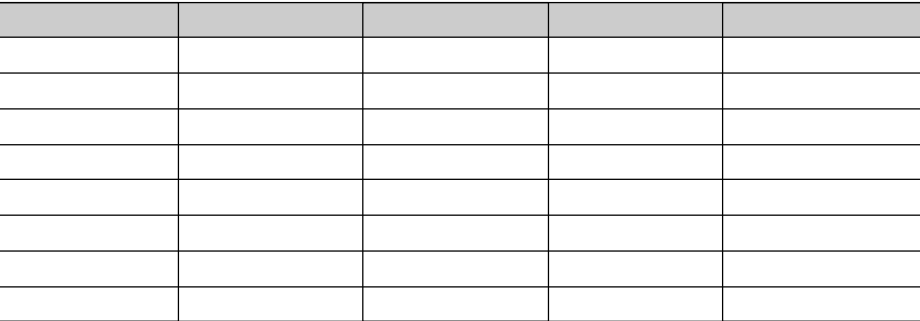

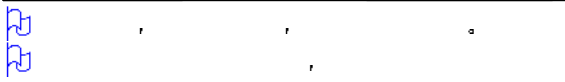

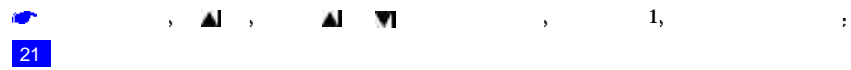
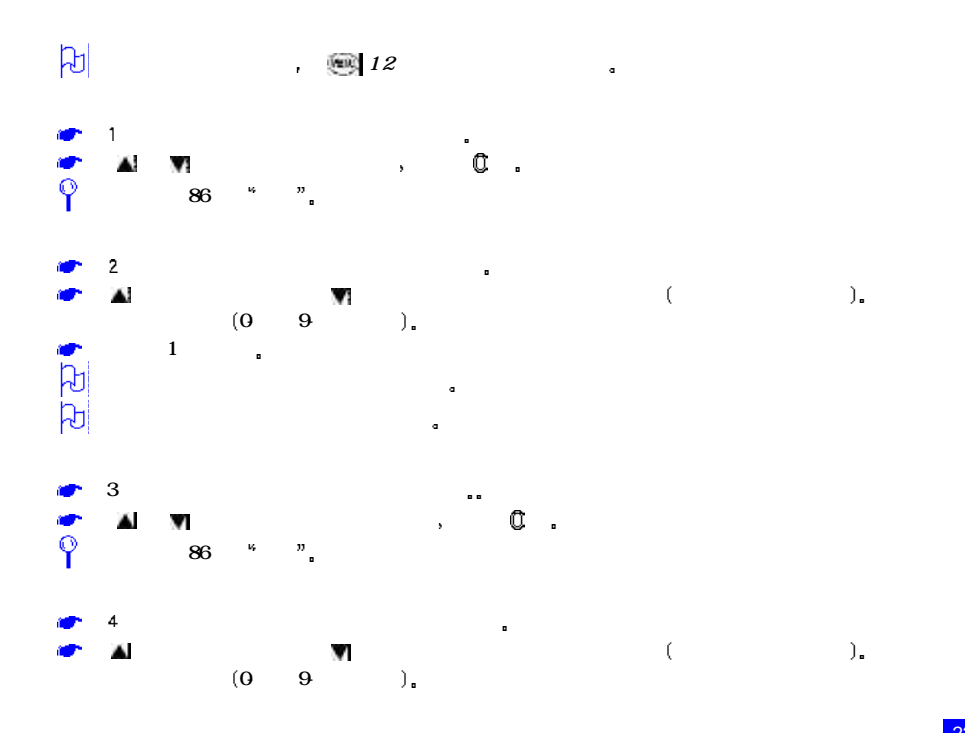

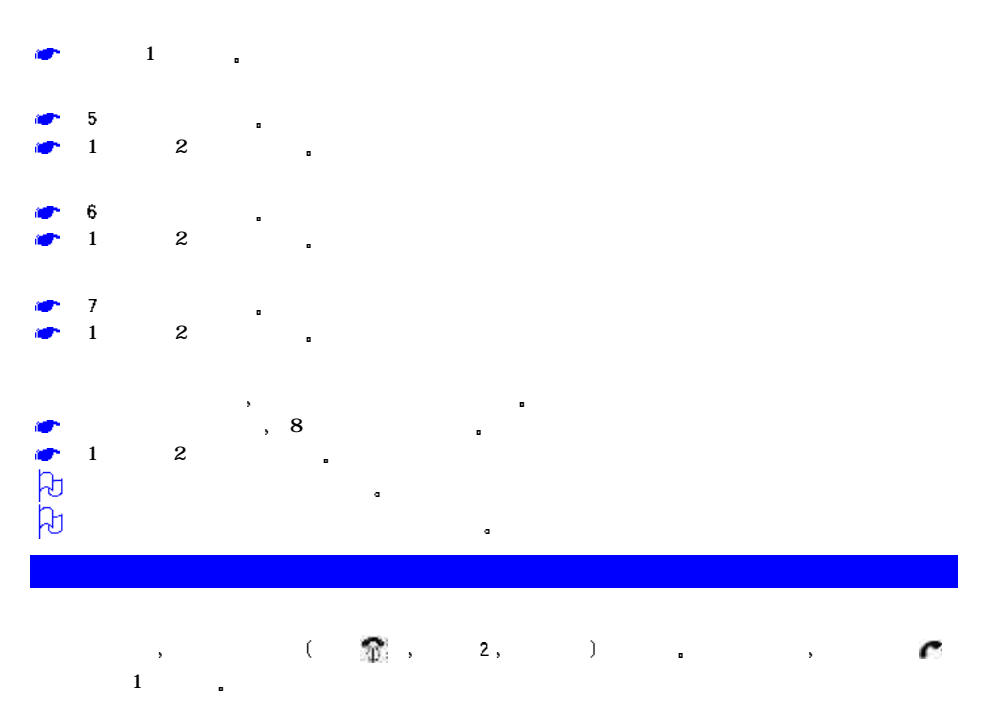

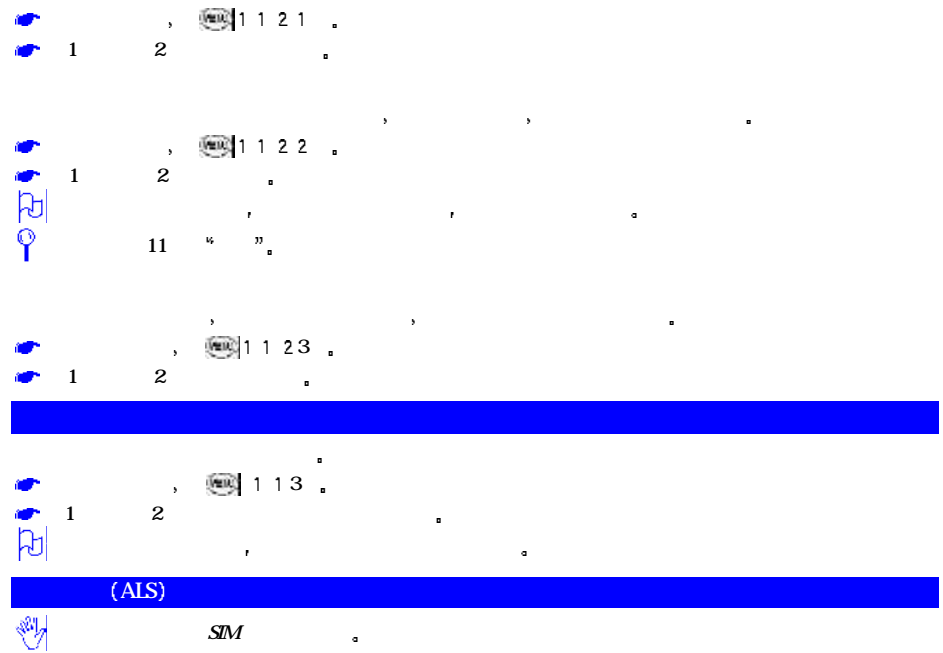

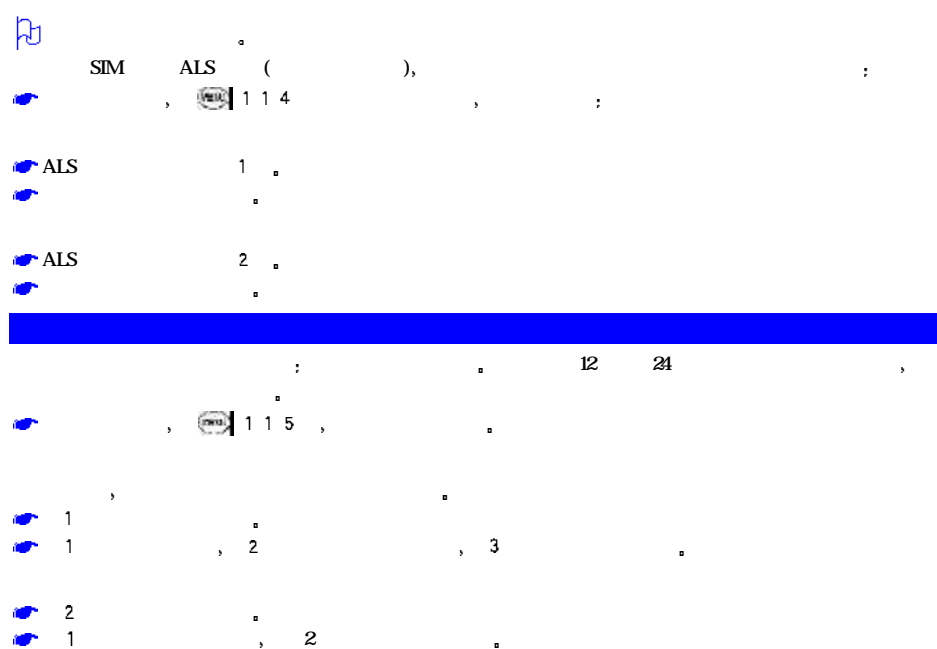

and the contract of the contract of the state  $\sim$  1 and 1 and 1 and 1 and 1 and 1 and 1 and 1 and 1 and 1 and 1

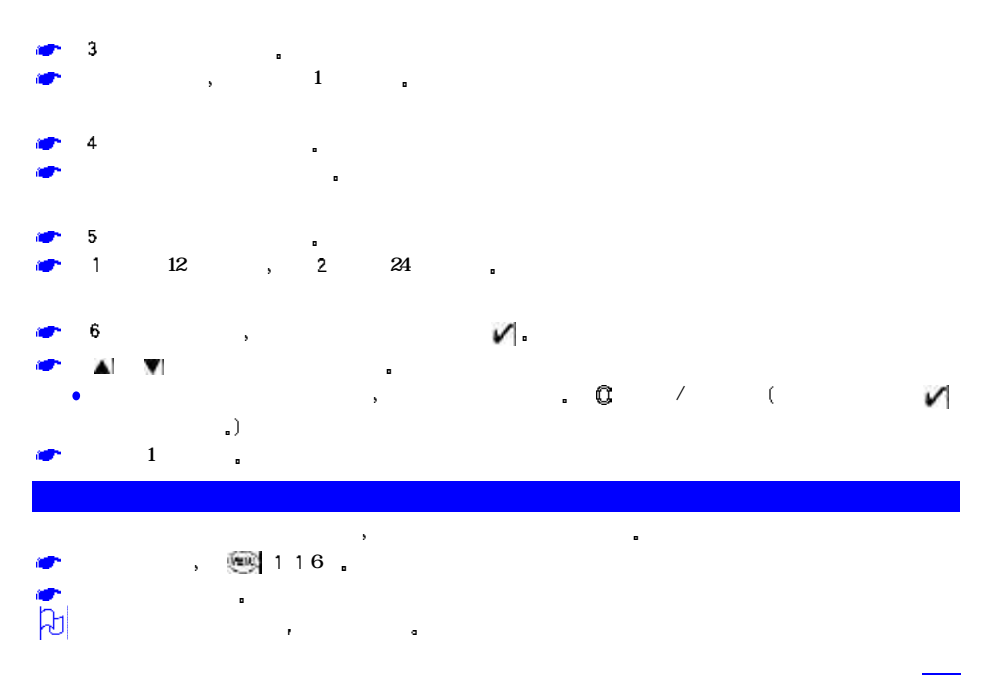

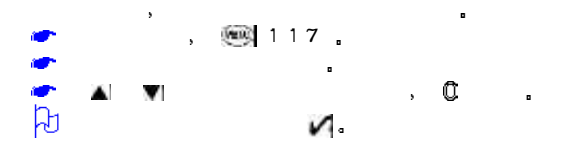

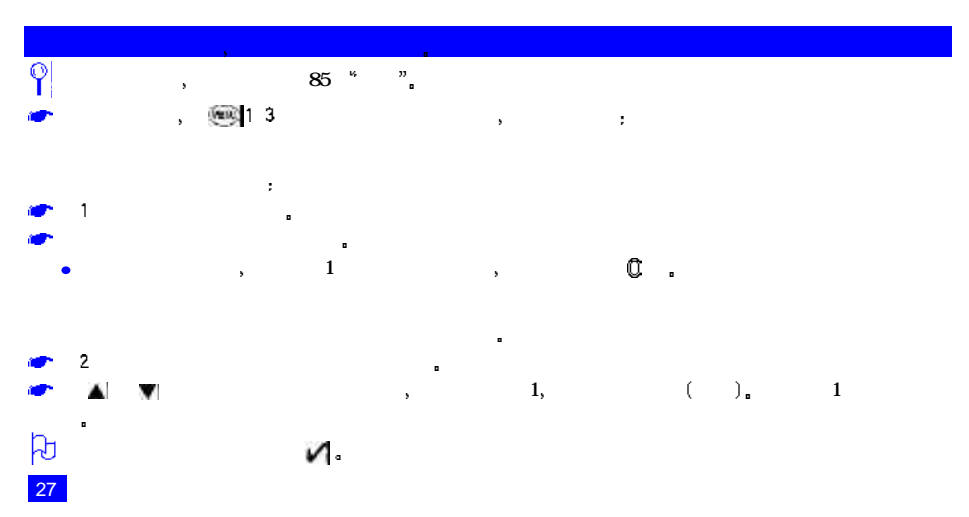

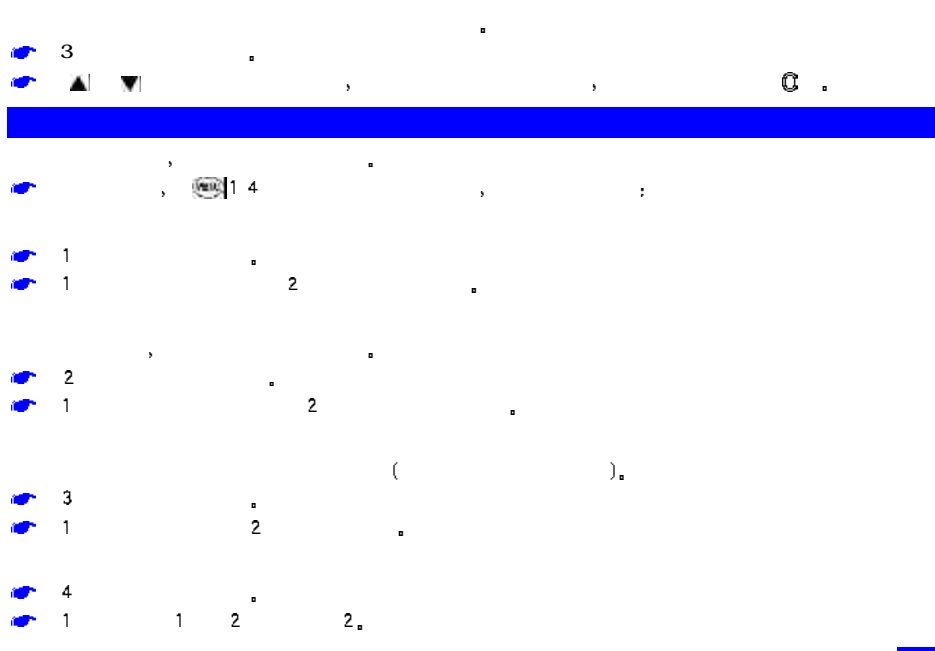

# $\blacksquare$  $1$

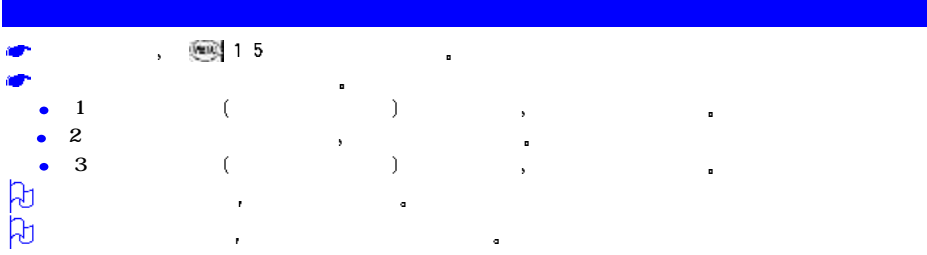

### 使用该功能 可使您的手机回复到出厂设置状态 在待机屏幕下 键显示重设功能屏幕  $\overline{1}$ ,  $\overline{1}$   $\overline{1}$ 回复到出厂设置状态后 您对手机设定所作的任何更改将全部丢失

## $\text{SIM}$  7  $\blacksquare$  $($  ADN FDN  $)$  $\bullet$  SIM (ADN)  $\bullet$  (ADN)

- $(SDN)$  $(FDN)$ 本机号码
- 留言信箱号码  $\mathcal{L}$  is the simulation of  $\mathcal{S}$  in the simulation of  $\mathcal{S}$  in the simulation of  $\mathcal{S}$  in the simulation of  $\mathcal{S}$  in the simulation of  $\mathcal{S}$  in the simulation of  $\mathcal{S}$  in the simulation of  $\mathcal{S}$  in Æ  $SIM$  ADN, FDN, SDN

#### $(ADN)$

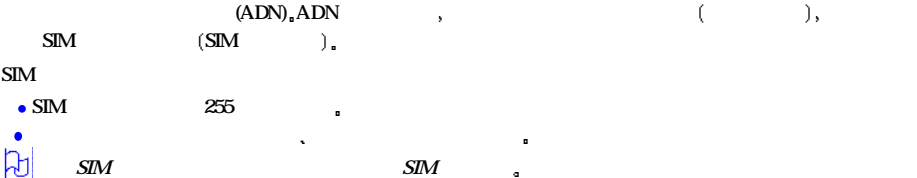

#### $\bullet$  500  $\bullet$ as a construction of the construction of the construction of the construction of the construction of the construction of the construction of the construction of the construction of the construction of the construction of  $\bullet$  and  $\bullet$  and  $\bullet$  and  $\bullet$  and  $\bullet$  and  $\bullet$  and  $\bullet$  $\bullet$  and  $\bullet$  and  $\bullet$  and  $\bullet$  and  $\bullet$  and  $\bullet$  and  $\bullet$  and  $\bullet$  and  $\bullet$  可对每条个人信息进行分组以方便搜索  $\bullet$  10  $\bullet$  and  $\bullet$  and  $\bullet$  and  $\bullet$  and  $\bullet$  and  $\bullet$  and  $\bullet$  and  $\bullet$  and  $\bullet$  and  $\bullet$  $(1 \ 500)$ , 固定号码拨号 FDN  $\,$ , FDN  $($  48  $)$ ,  $FDN$  $F\!D\!N$  , SIM (SDN)  $\text{SDN}$  expected by the control of the control of the control of the control of the control of the control of the control of the control of the control of the control of the control of the control of the control of the c  $\sim$  . The contract of the contract of the contract of the contract of the contract of the contract of the contract of the contract of the contract of the contract of the contract of the contract of the contract of the co 您只能看到相应的文字标题 不能看到号码 N  $SDN$  and  $SIM$

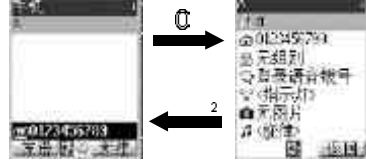

请向您的网络服务提供商查询

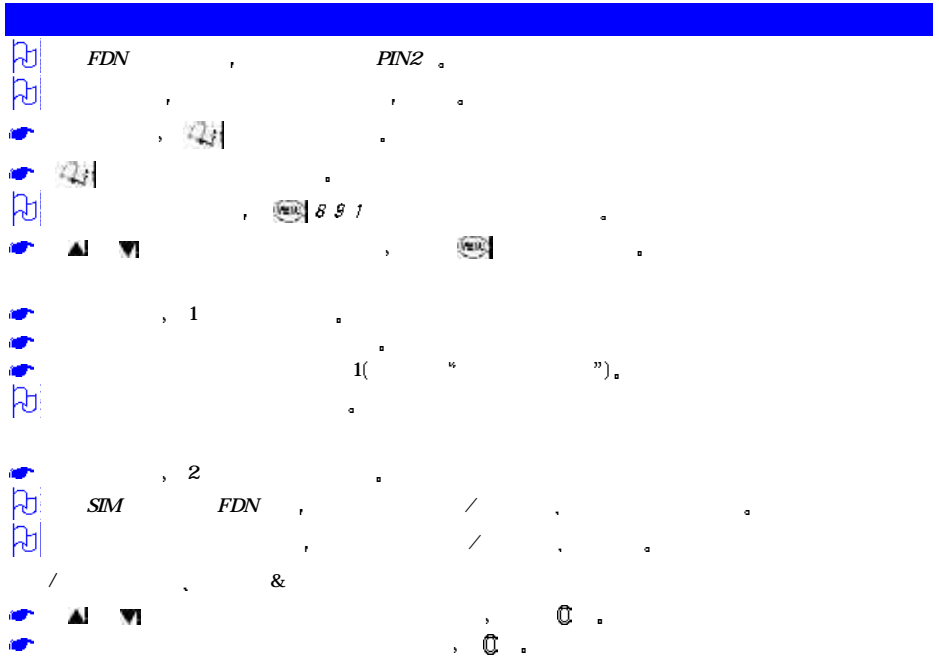

 $\beta$ 键突出显示您要编辑的选项 按同样方法进行更改 功能键1保存变更 您也可以用上述方法编辑姓名 拼音 电话号码 电子邮件地址和资料

 $41^\circ$ 

 $\blacksquare$ ,  $\blacksquare$  $\mathbb{R}^n$ ,  $\mathbb{C}^n$ ,  $\mathbb{C}^n$ ,  $\mathbb{$ ኮ 설 Wi<br>ኮ 설 Wi<br>ኮ \_ 1 \_ .

 $\bullet$  ,  $\bullet$   $\bullet$  $\bullet$  and  $\bullet$ 

 $\mathbb{R}$  ,  $\mathbb{R}$  ,  $\mathbb{R}$  ,  $\mathbb{R}$  ,  $\mathbb{R}$  ,  $\mathbb{R}$  ,  $\mathbb{R}$  ,  $\mathbb{R}$ 屏幕会提示您再次说出姓名进行确认 然后屏幕会显示相应提示信息

 $\mathbf{r} = \mathbf{r} = \mathbf$ 

 $\,$ , 3  $1$ 

 $10$ 

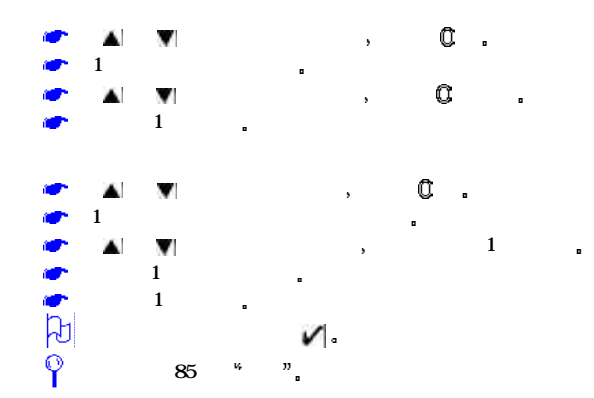

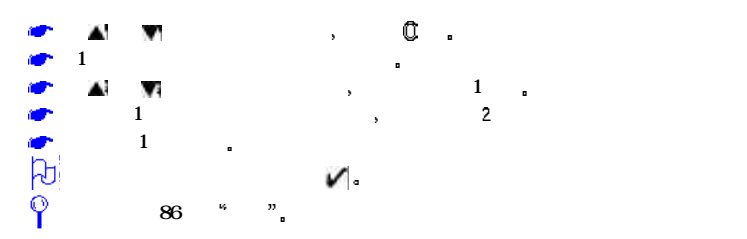

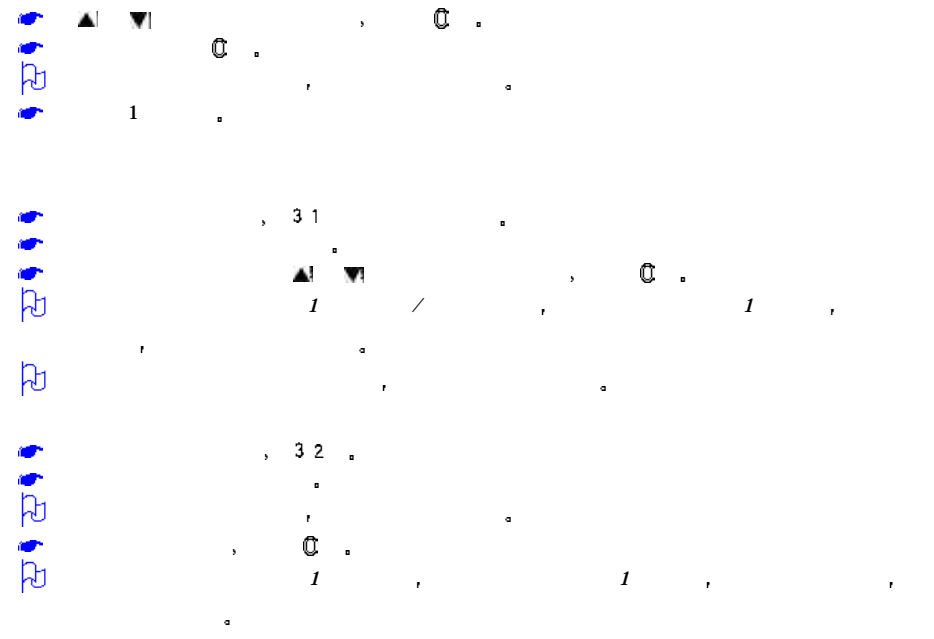

问

将电话簿中个人信息复制到其他目录时 仅复制该目录支持的信息

移位  $4$ 输入移位的目标位置号 然后按  $1$ 

 $1$ 

功能键 确定

新建 /移位至分组

在电话簿列表选项菜单下 键突出显示目标组 然后按  $\frac{1}{\sqrt{1-\frac{1}{\sqrt{1-\frac{1$   $1$  expansion  $R$ 

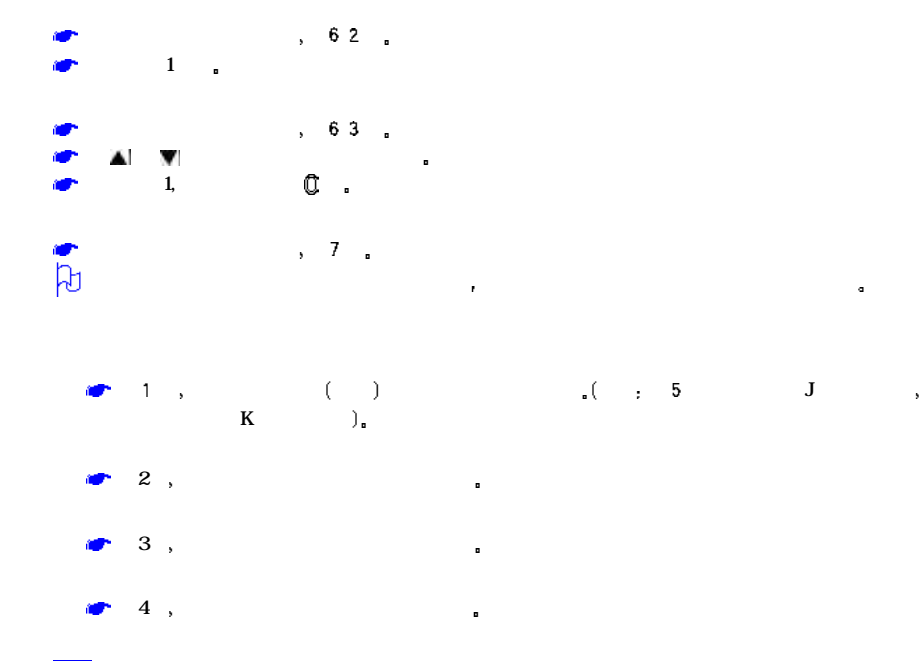

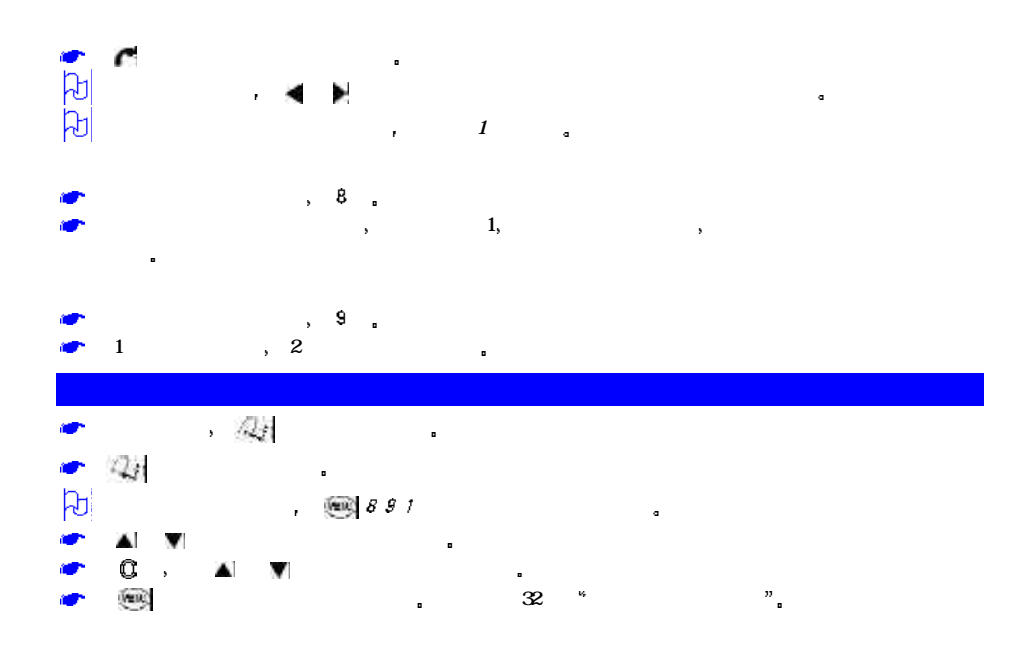

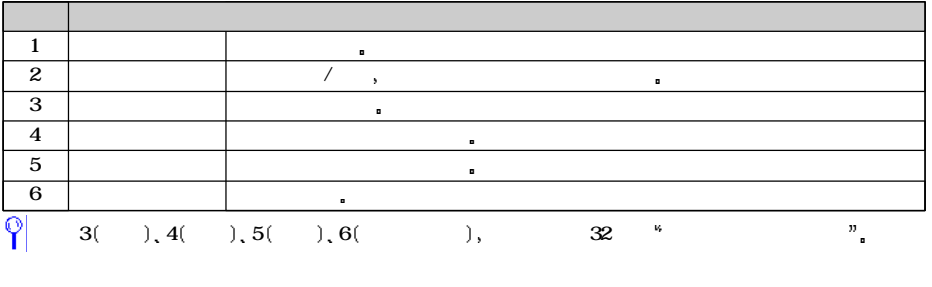

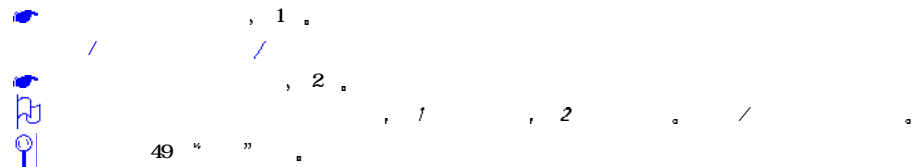

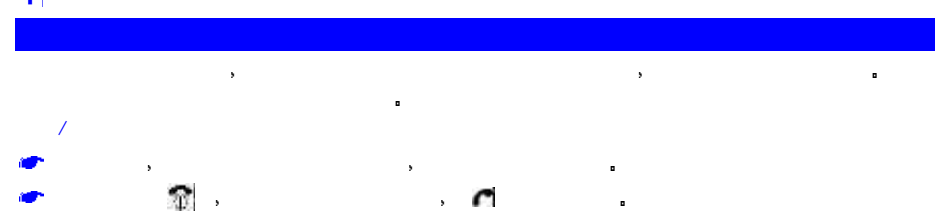

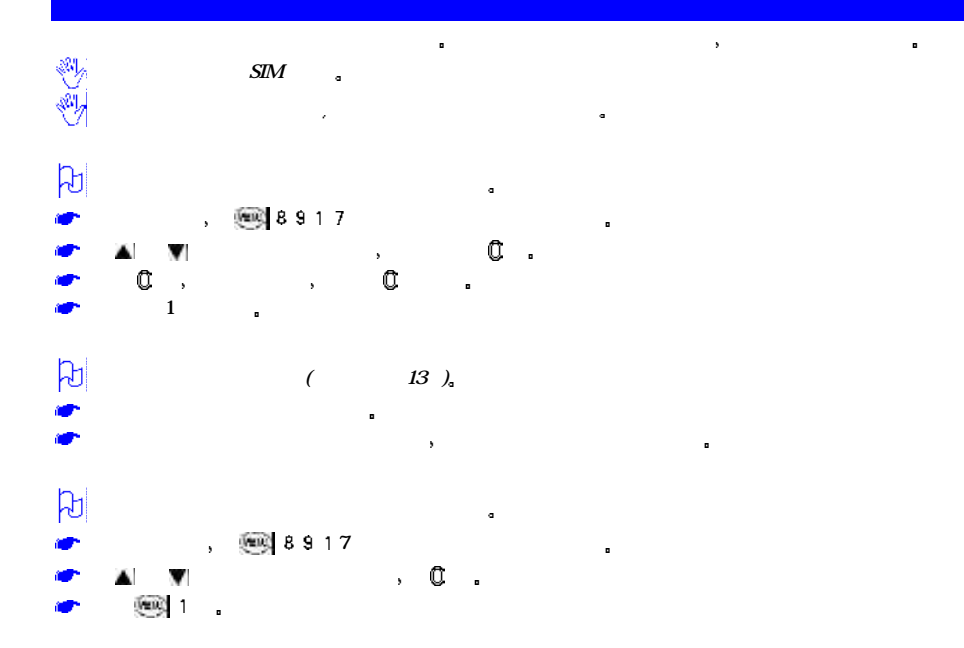

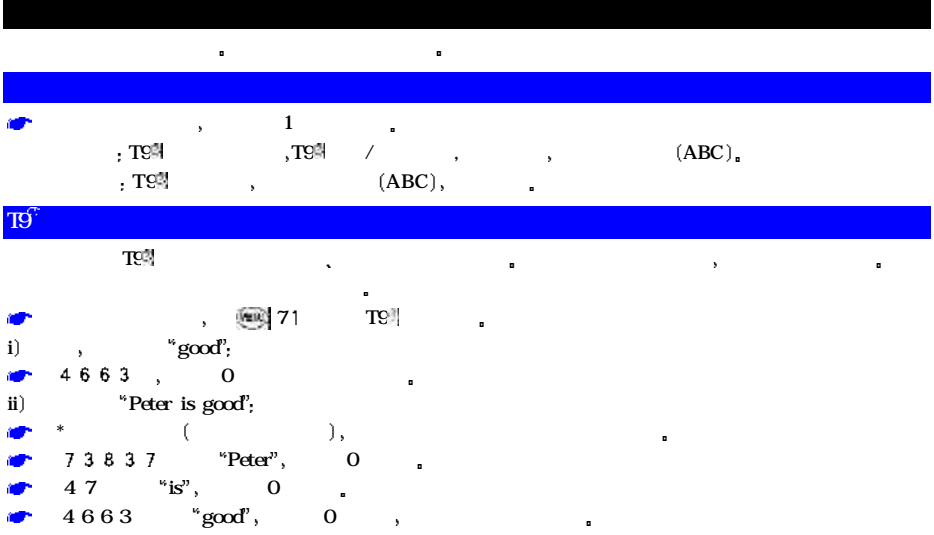

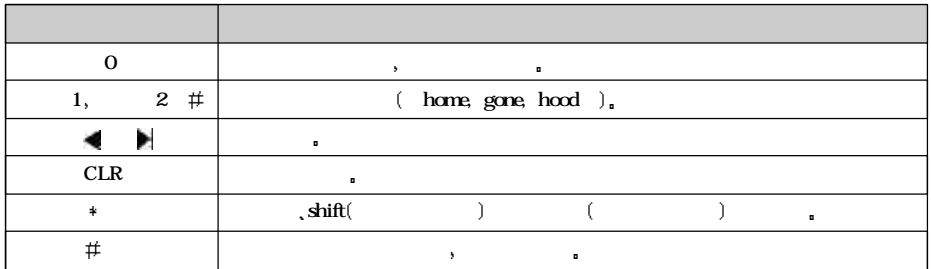

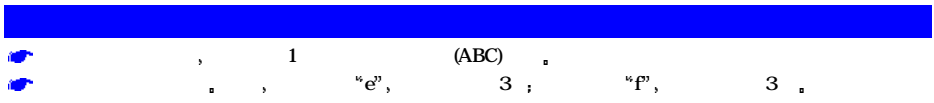

 $\bullet$ 

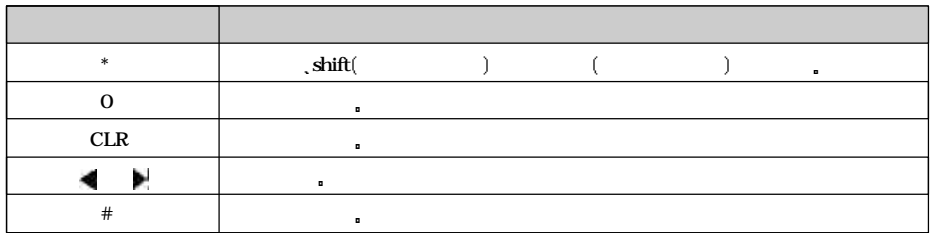

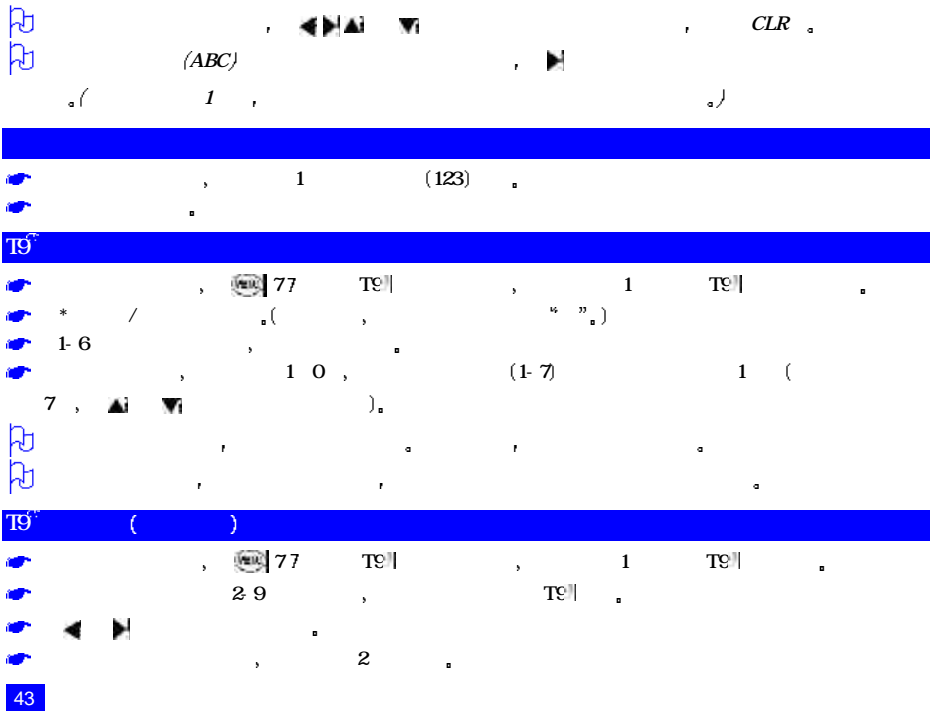

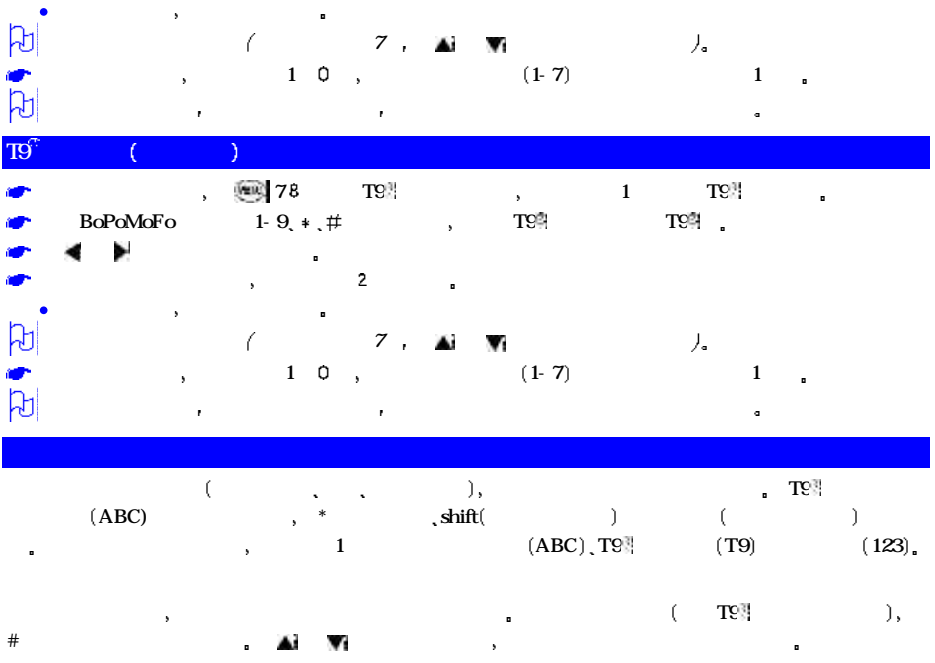

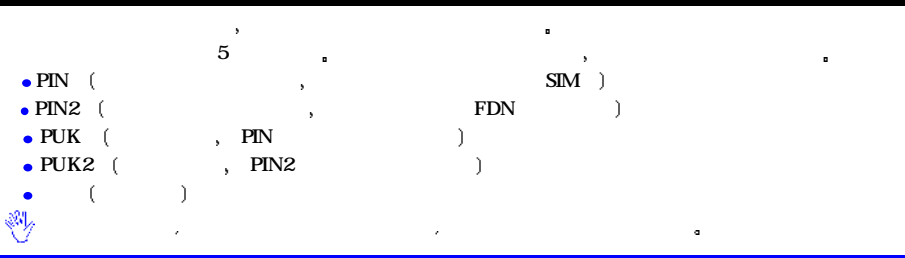

更改 PIN

PIN

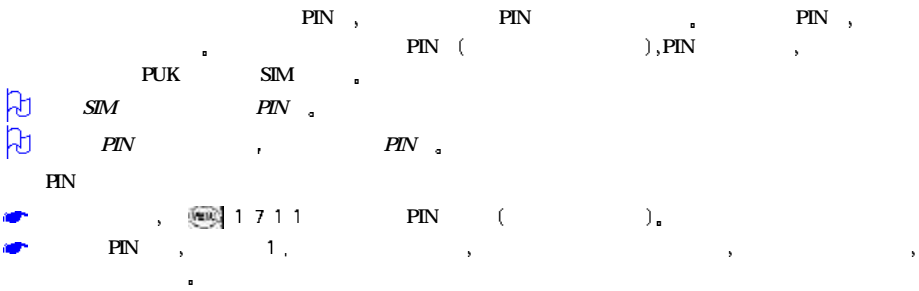

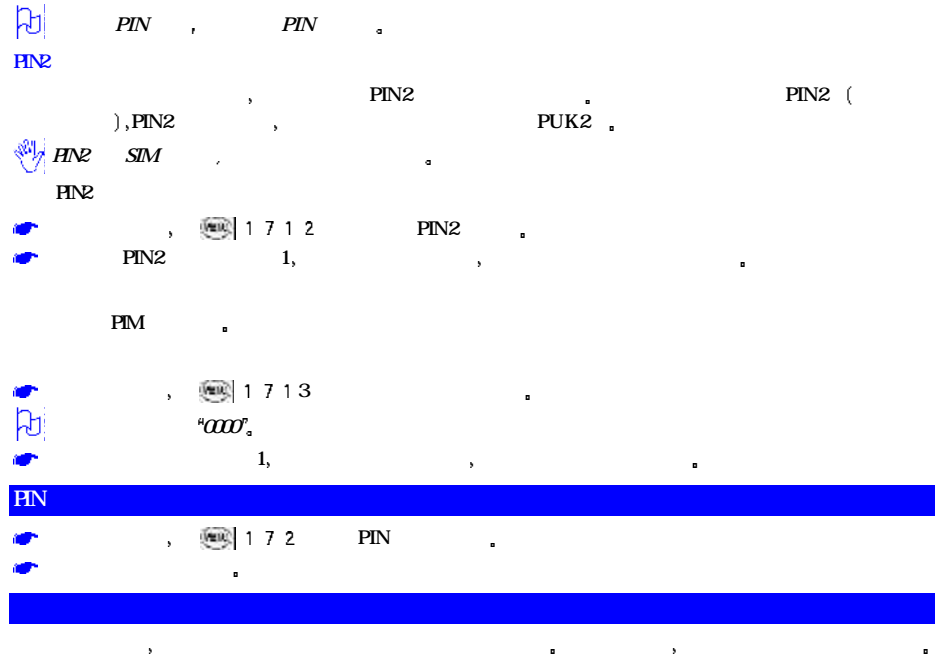

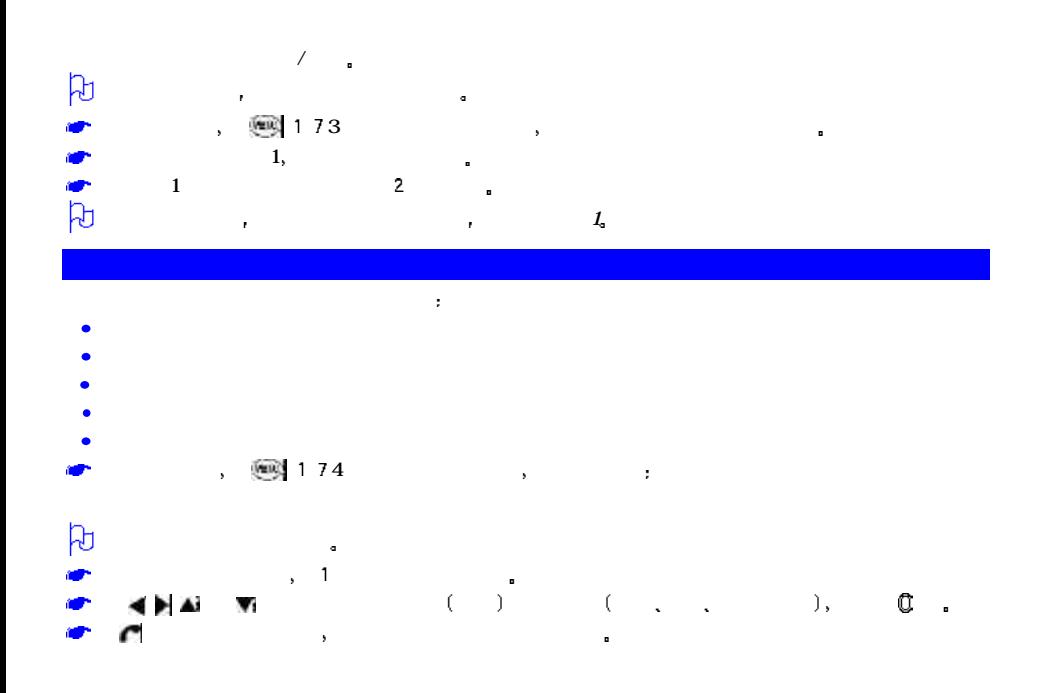

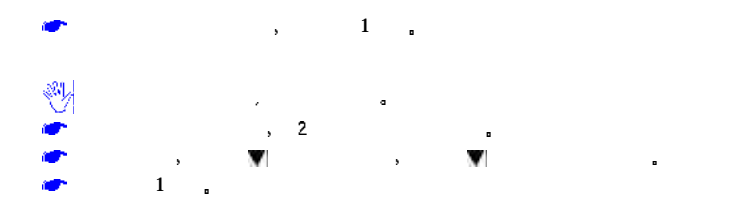

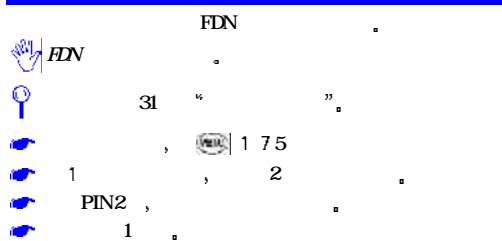

 $PIN2$ 

#### 您的手机支持如下信息服务  $\bullet$  ( ) (160 )  $SM<sub>0</sub>$  $($  expected to the set of the set of the set of the set of the set of the set of the set of the set of the set of the set of the set of the set of the set of the set of the set of the set of the set of the set of the set 10  $\overline{a}$  $\bullet$  ( ) and  $\bullet$  ( ) and  $\bullet$  and  $\bullet$  a

 $\mathbf{R}$  $\blacksquare$  , the symmetry definition  $\blacksquare$  $\Gamma$  , we are defined as a constant of the  $\Gamma$ 

 $\sim$  8  $\sim$  8  $\sim$  9  $\sim$  9  $\sim$  $\text{SIM}$  and the simulation of the simulation of the simulation of the simulation of the simulation of the simulation of the simulation of the simulation of the simulation of the simulation of the simulation of the simulat a cosing  $\mathbb{S}\mathbb{M}$  and  $\mathbb{S}\mathbb{M}$  and  $\mathbb{S}\mathbb{N}$ 动通知信息服务中心 可以恢复接收信息功能

 $\mathcal{S}$  , and a construction of the  $\mathcal{S}$ 请不定期的删除不必要的信息 当手机存储的信息已满时 手机将不能再接收新信息

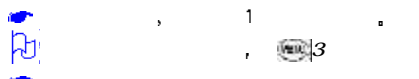

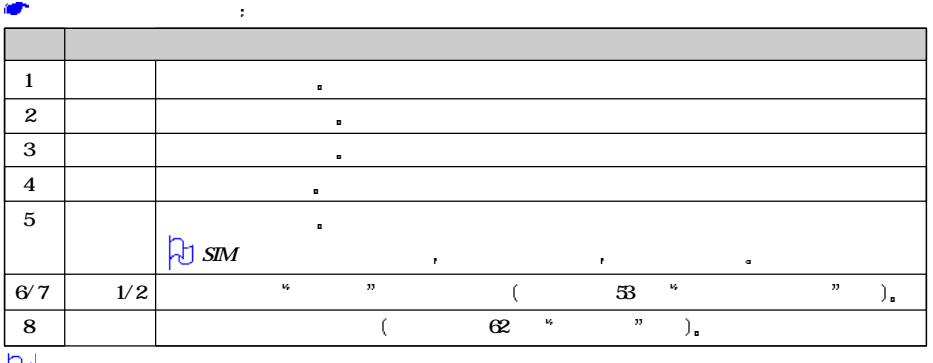

3键显示信息屏幕

 $\vert \mathbf{E} \vert$ 

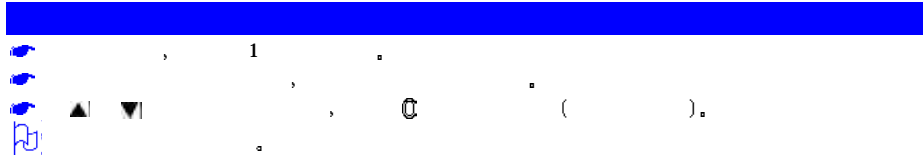

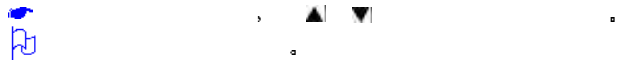

下面的一些图标可能会被显示

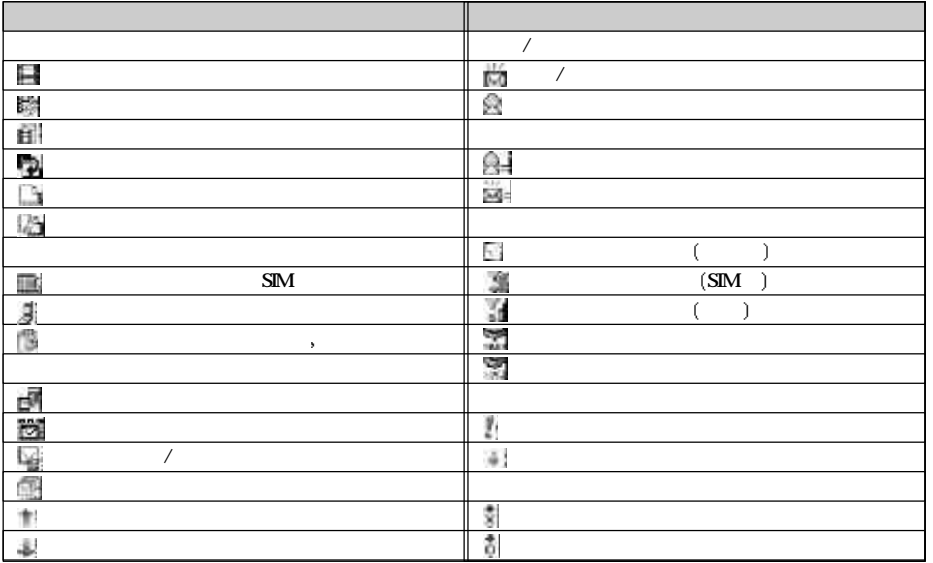

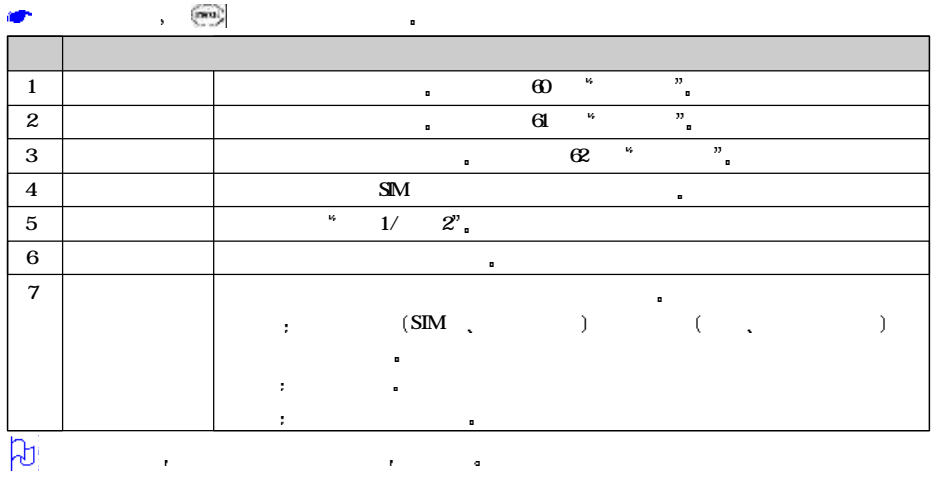

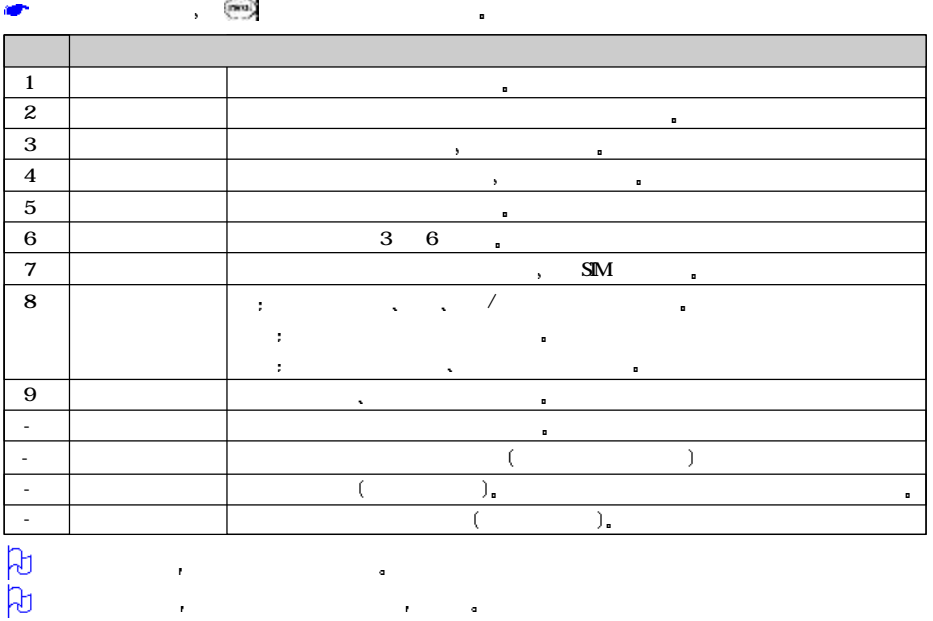

 $\frac{1}{53}$ 

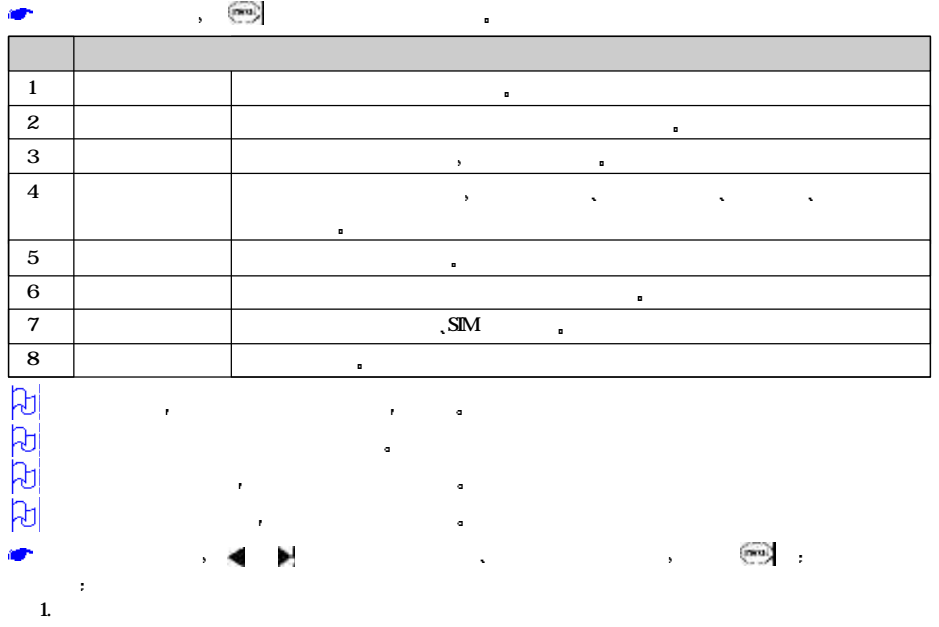

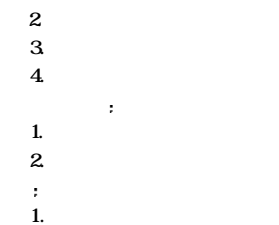

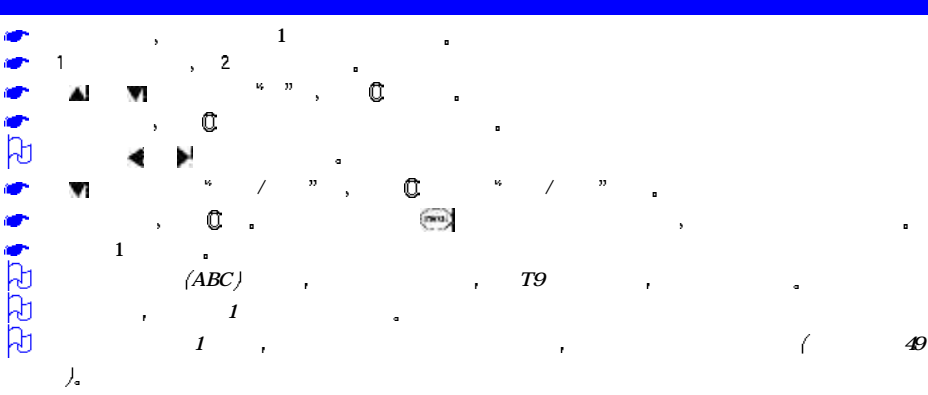

2.启动浏览器

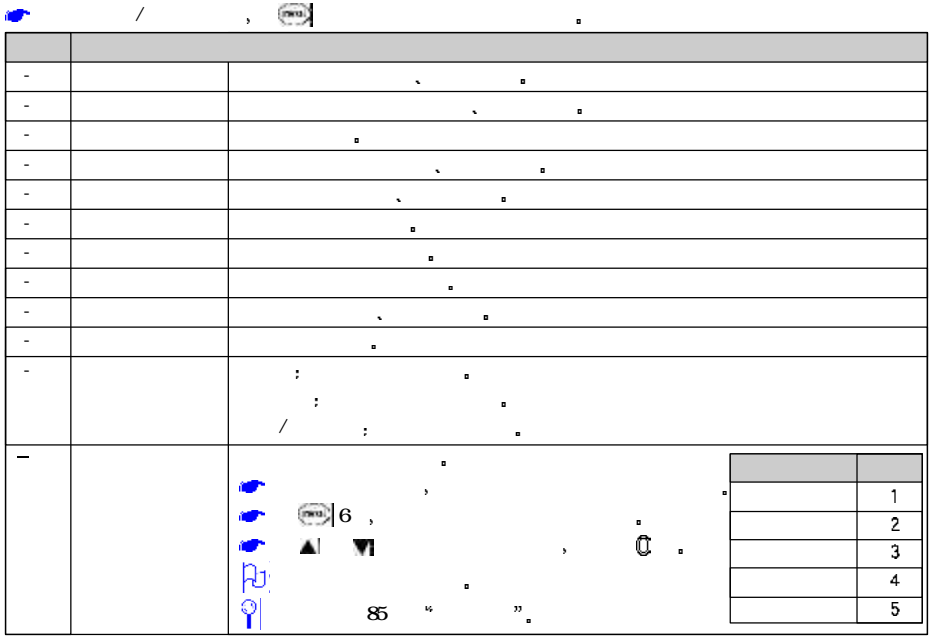

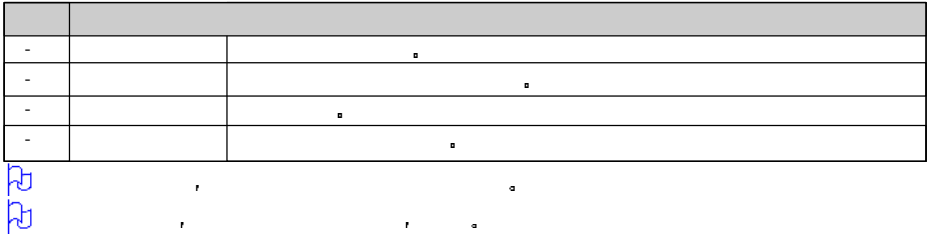

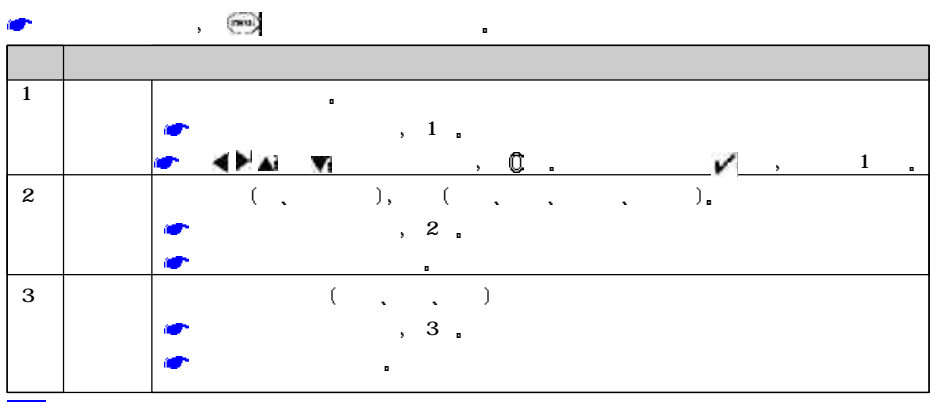
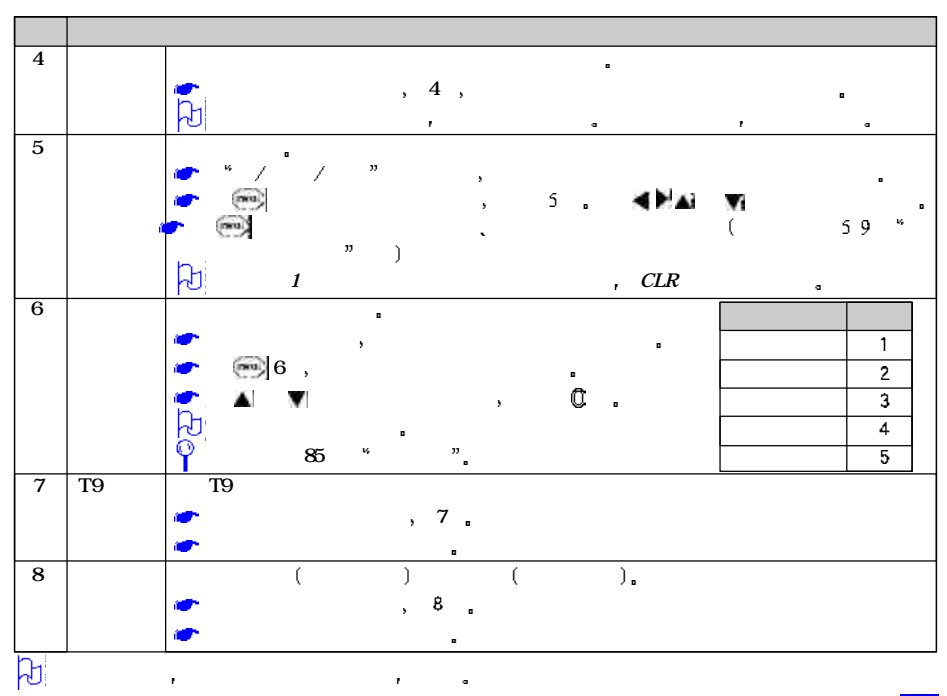

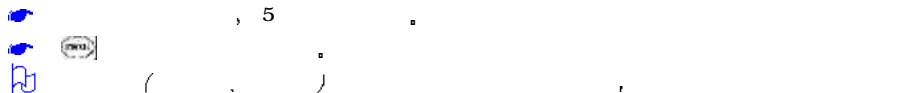

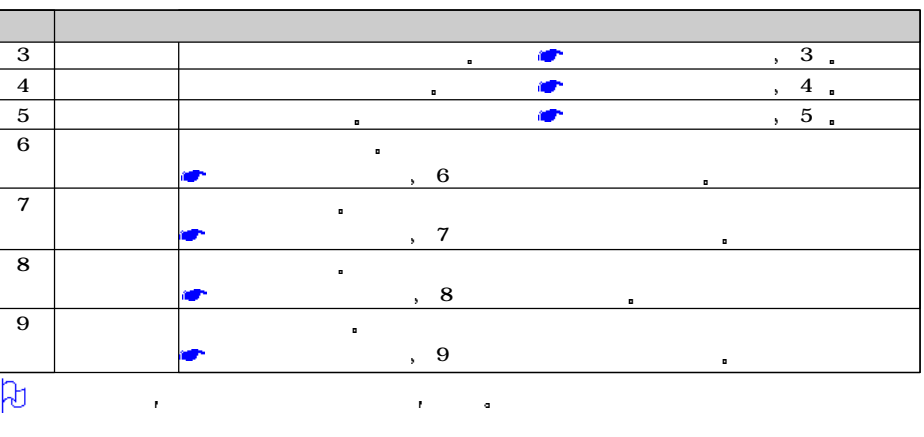

hŋ.

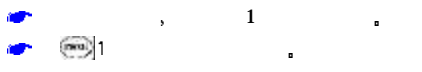

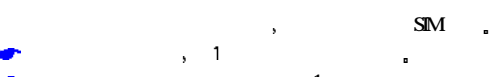

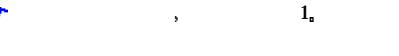

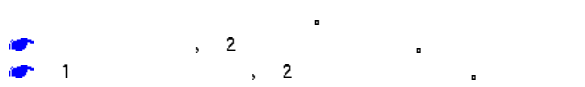

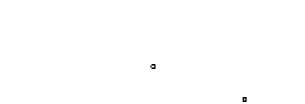

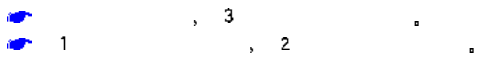

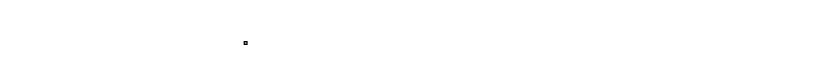

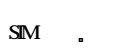

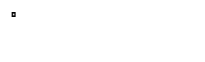

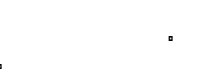

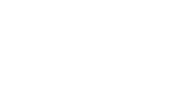

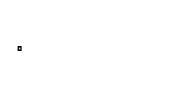

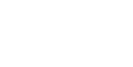

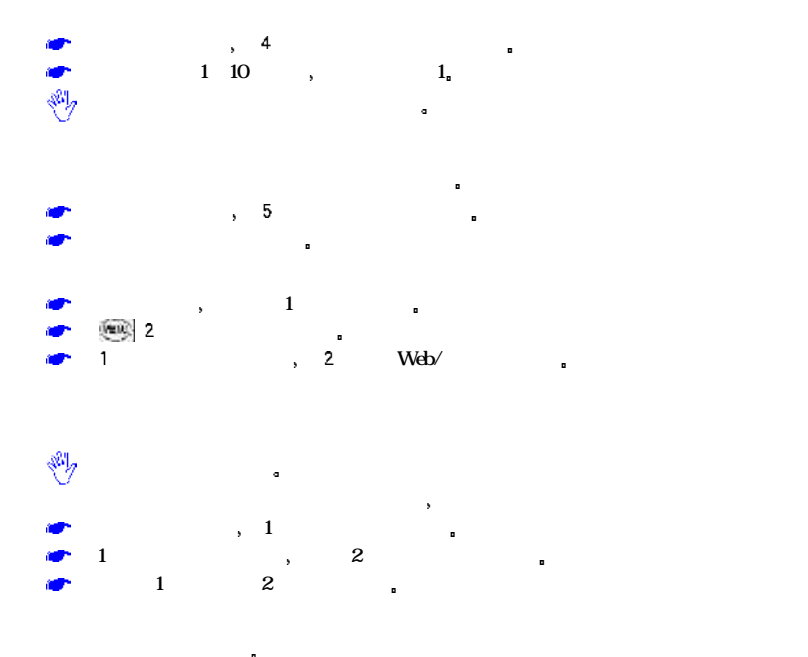

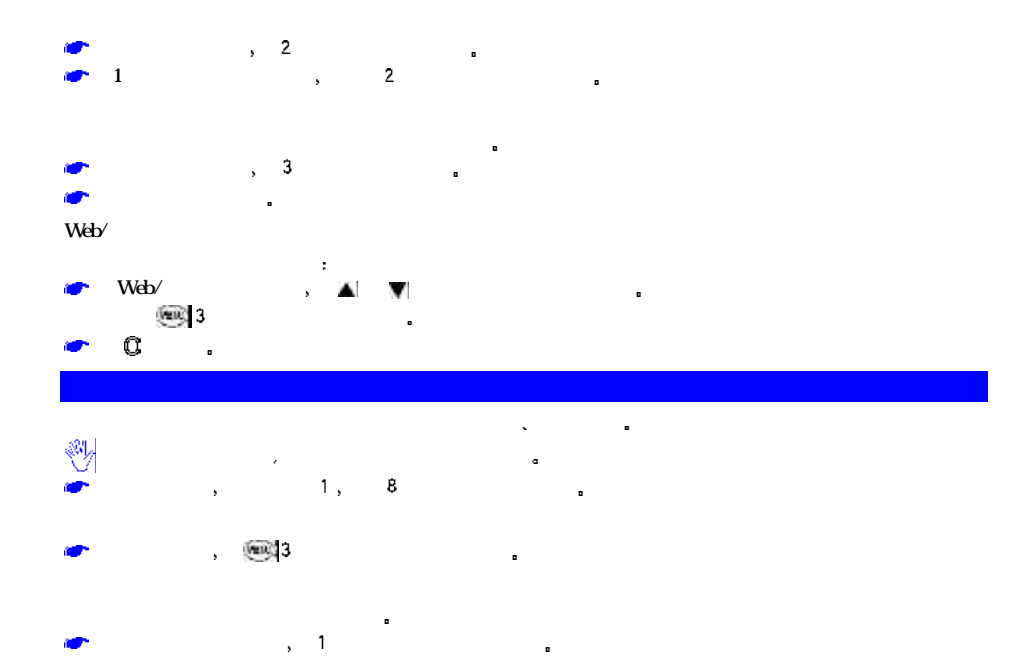

 $, 2$   $, 3$   $(Cell)$  $\bullet$  1 Broadcast Message Identifier

 $, 2$ 

# $\text{DFG}$   $\blacksquare$ 您手机上的照相机是利用高精度尖端技术制造并安装的 但即使如此屏幕上也可能会有不易去除的或明或暗

and a contract the contract of the set of the set of the set of the set of the set of the set of the set of the

 $\overline{B}$ , and a contract of the contract of the contract of the contract of the contract of the contract of the contract of the contract of the contract of the contract of the contract of the contract of the contract of the contr 在合上手机翻盖时间的第三人称单数 您的手机长时间放置在温度较高的地方 其图像的质量也可能降低

将手机长期暴露在太阳光的直射之下会使照相机内置滤色片变色 并且导致图像变色  $\mathbf{r}$ 拍摄照片时应注意

 $\ddot{a}$  $\blacksquare$ 

拍摄到您手机上的图像 未经版权所有者同意 不得用于其他目的 不得违反有关版权法律的规定 除非只

注意如果您企图直接对准强光源 例如太阳或其他强光源进行拍摄 图像会变暗 或受到影响  $\overline{R}$ 

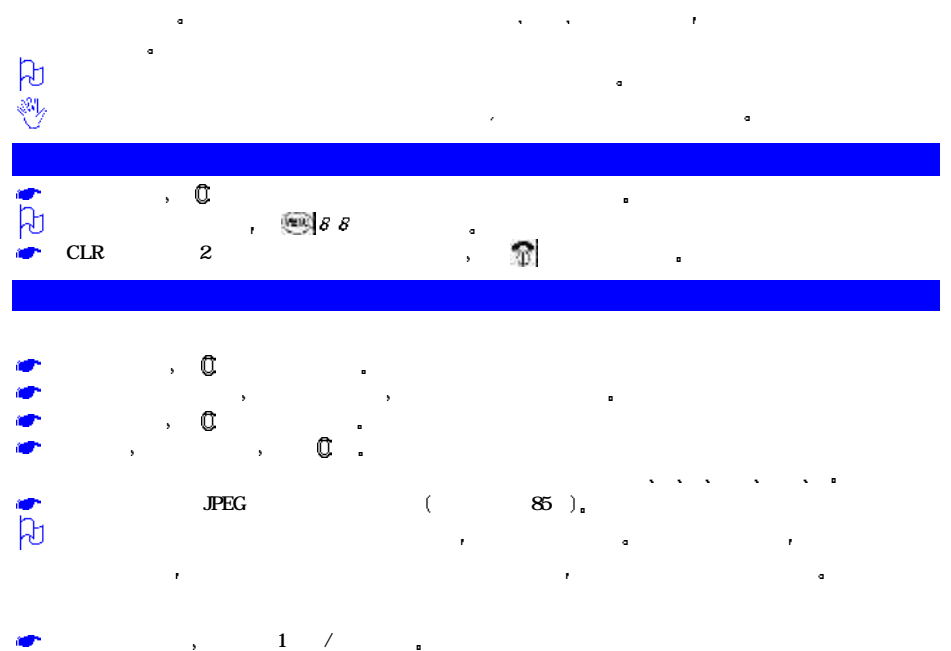

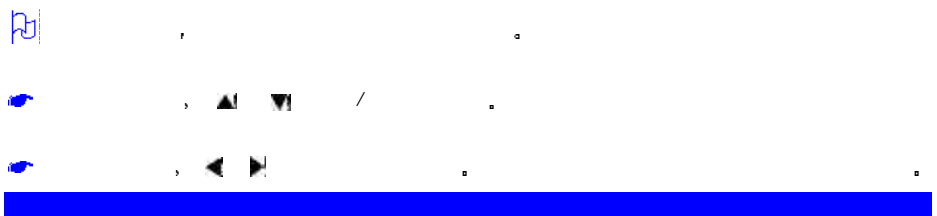

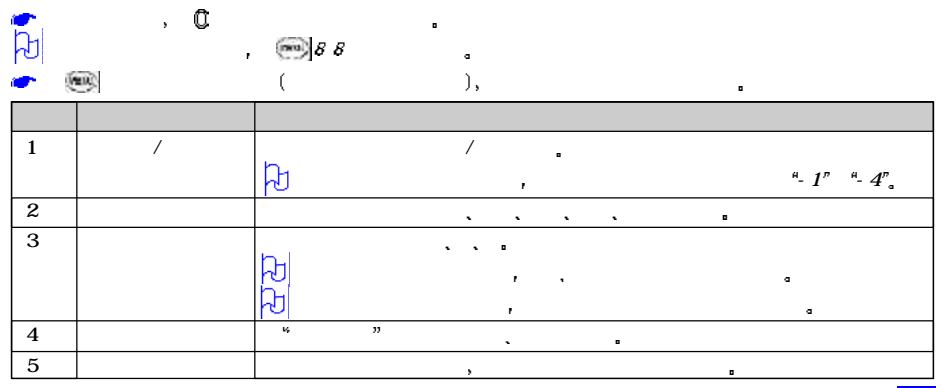

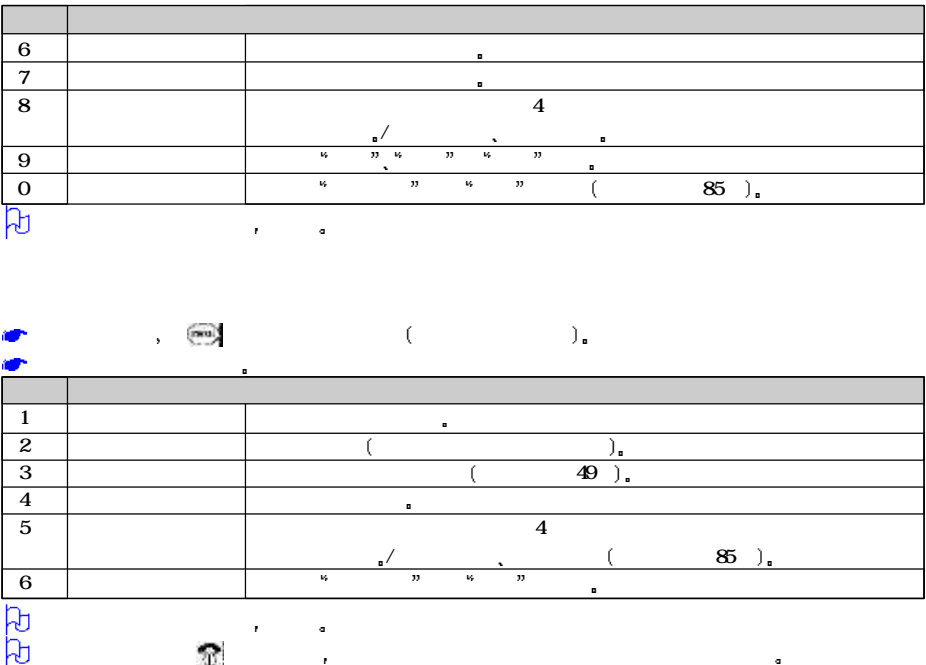

الح<br><mark>67</mark>

## WAP

什么是墙纸

什么是开机动画

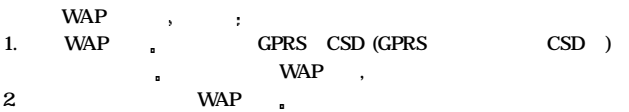

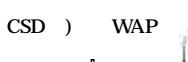

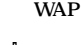

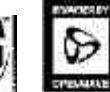

**DSA** 

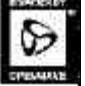

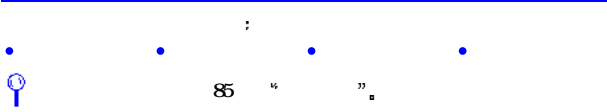

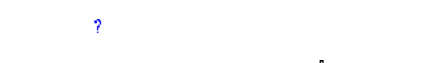

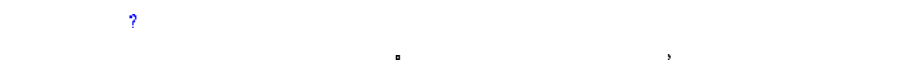

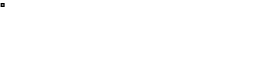

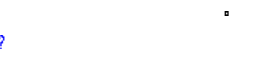

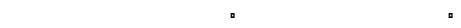

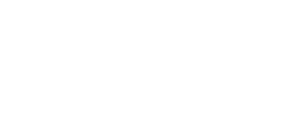

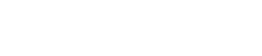

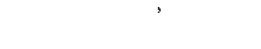

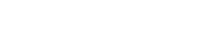

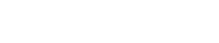

### , WAP Web<sup>/</sup>  $GPRS \quad CSD WAP$ 您可以按以下步骤显示已有的连接  $\frac{1}{2}$  4 5 1 Web/ А  $\blacksquare$  $\bullet$  ,  $\bullet$   $\bullet$ **ABBB**  $\cdot$  CSD GPRS  $\cdot$  $MAP$  $m = 1$ Web<sup>/</sup>  $\frac{1}{\sqrt{2\pi}}$  4 5 1 Web/  $\chi$  and  $\chi$ 在代理选项屏幕下 键显示网络服务提供商名称输入屏幕 输入相应名称 然后按 键确  $\mathbf{r}$

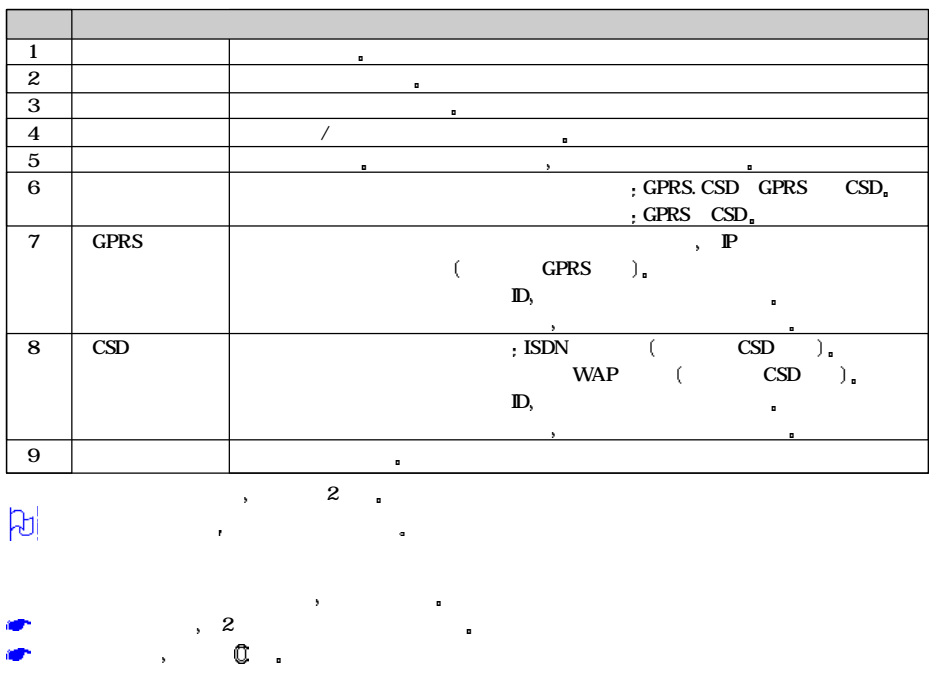

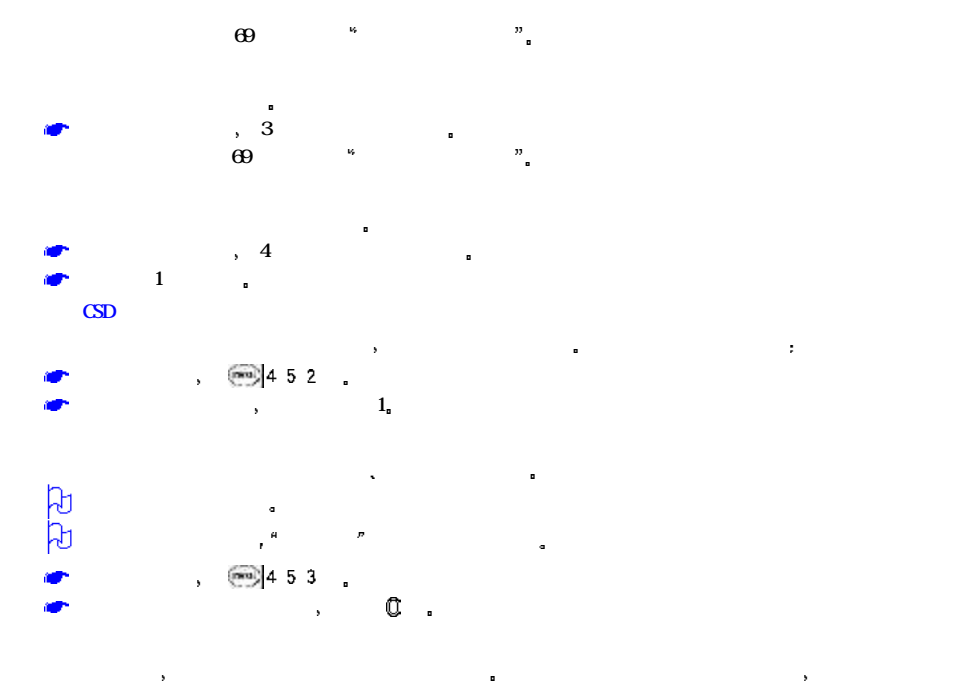

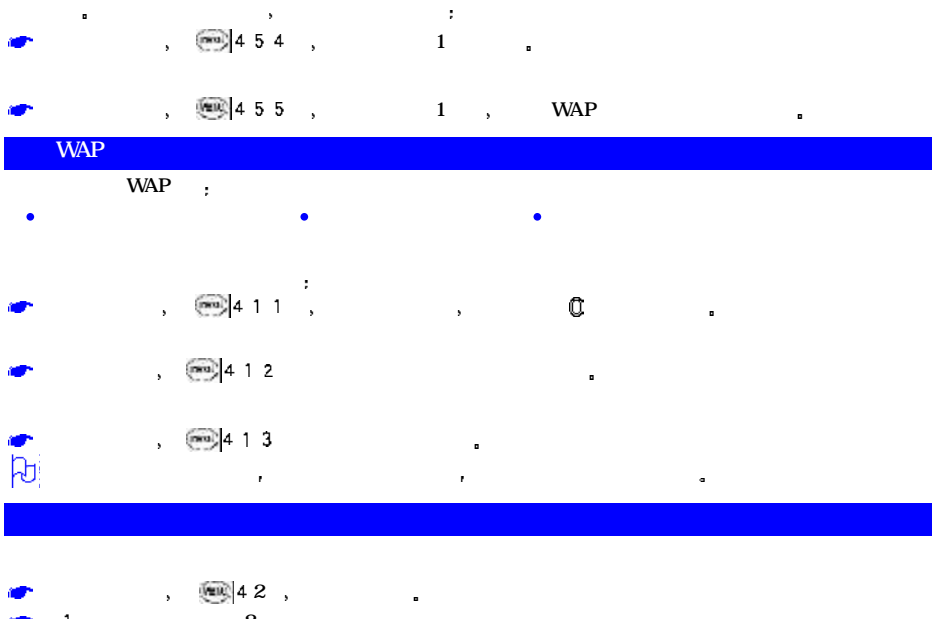

 $, 2$  $\overline{\phantom{0}}$  1 r

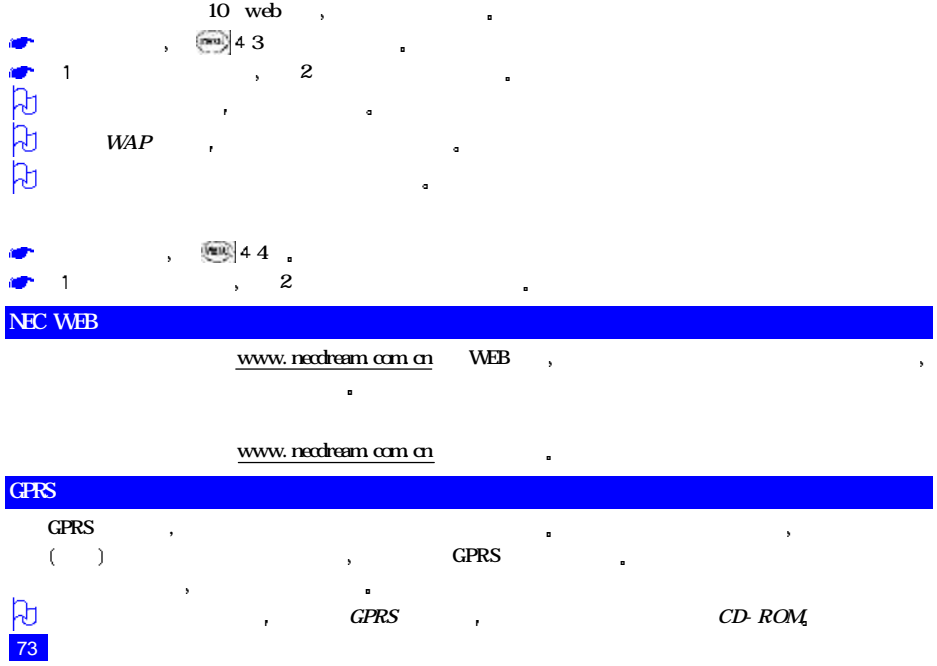

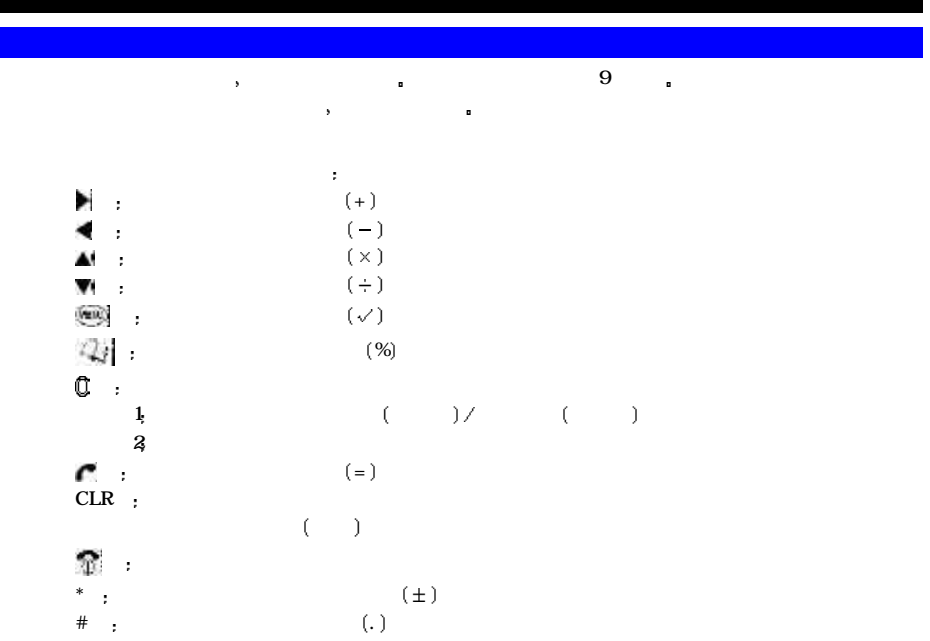

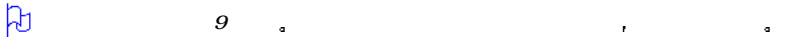

 $\sim$  8 1

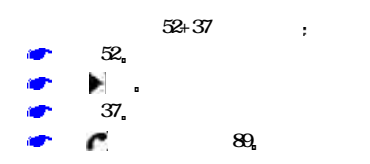

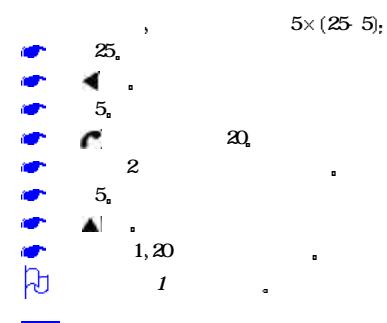

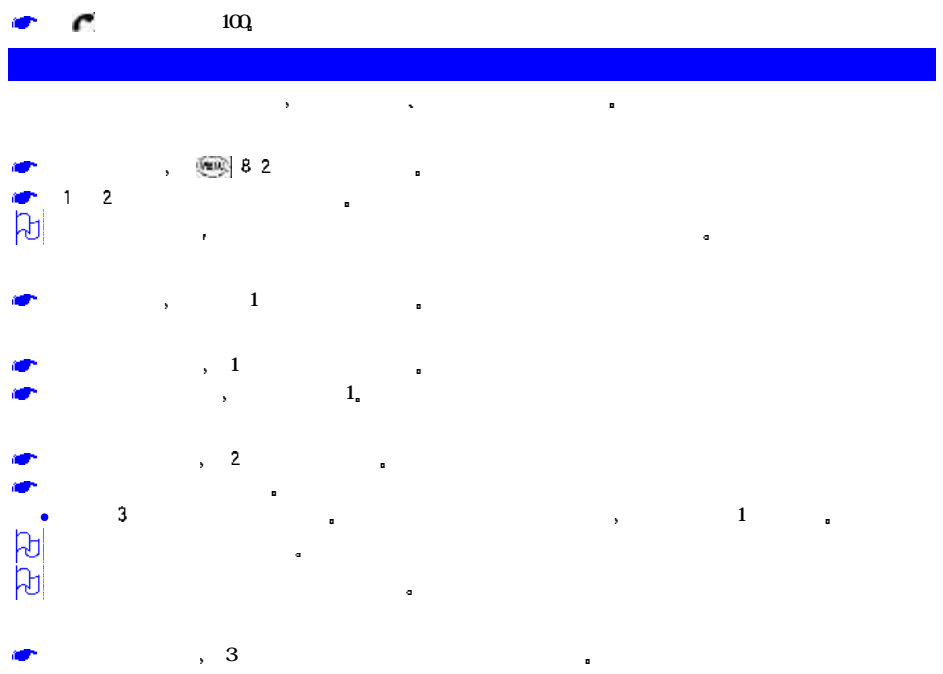

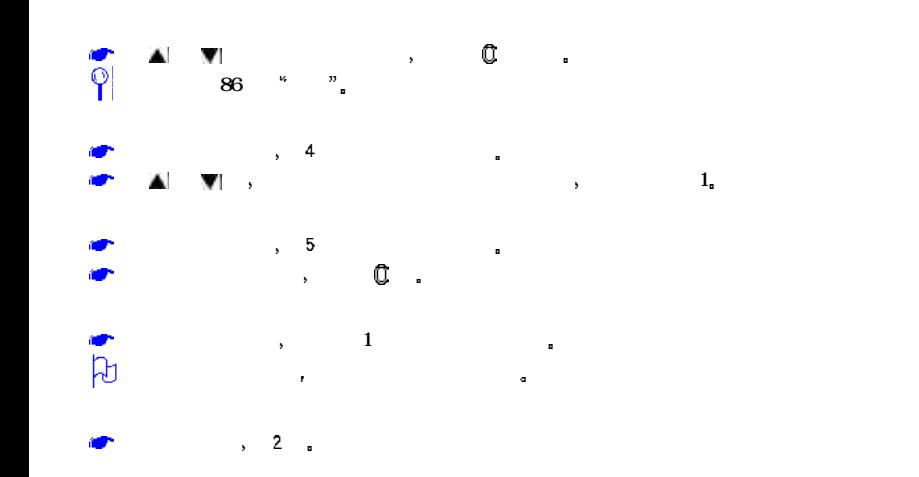

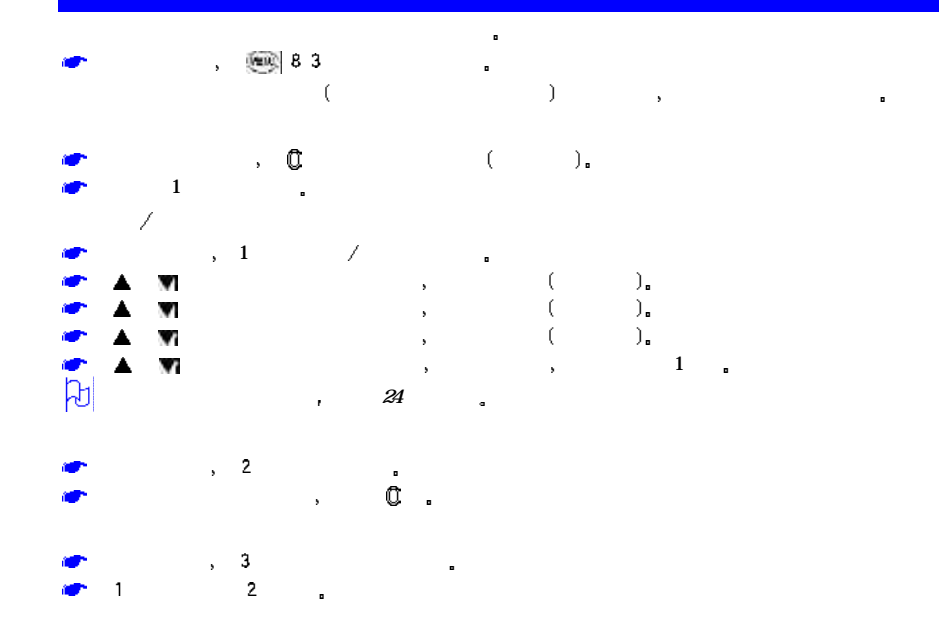

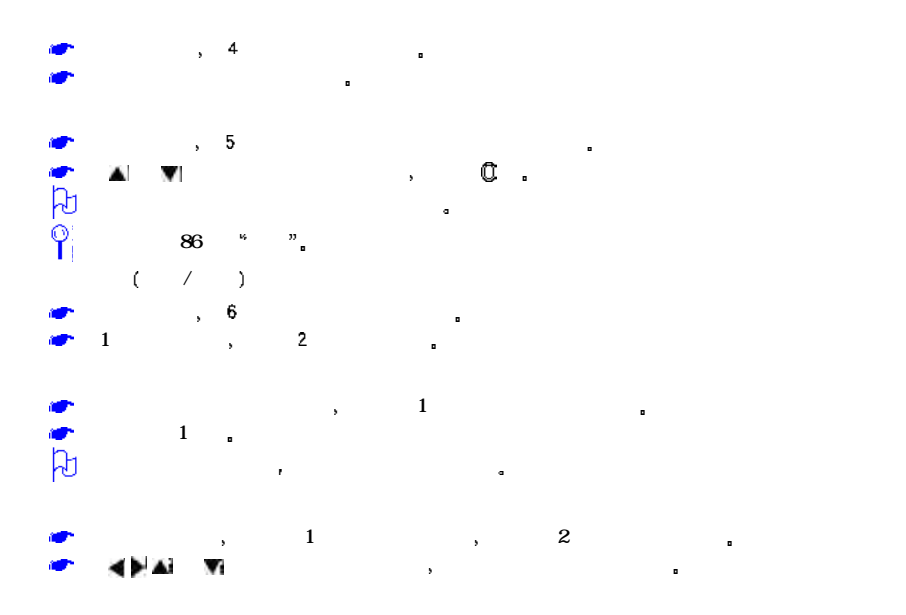

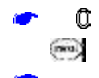

 $($  ),  $\blacksquare$   $\blacksquare$   $\blacksquare$ 

序号 日程表选项菜单  $1 \parallel$   $\parallel$ 2  $\vert$  3 复制 复制突出显示的日程事件 4 | N 当前 删除突出显示的日程事件 公共 删除当天公共日程事件 删除过去所有公共日程事件 删除所有公共日程事件  $\mathcal{A}$  , and a set of the set of the set of the set of the set of the set of the set of the set of the set of the set of the set of the set of the set of the set of the set of the set of the set of the set of the set of 所有 删除所日程事件  $5$   $/$   $/$   $+$   $$ r. 6  $\vert$  +  $\vert$ 7 **|** 事件 仅显示公共事件 私人事件或所有事件 状态报告 显示所有事件摘要 ਹੋ  $\mathbf{r}$ 

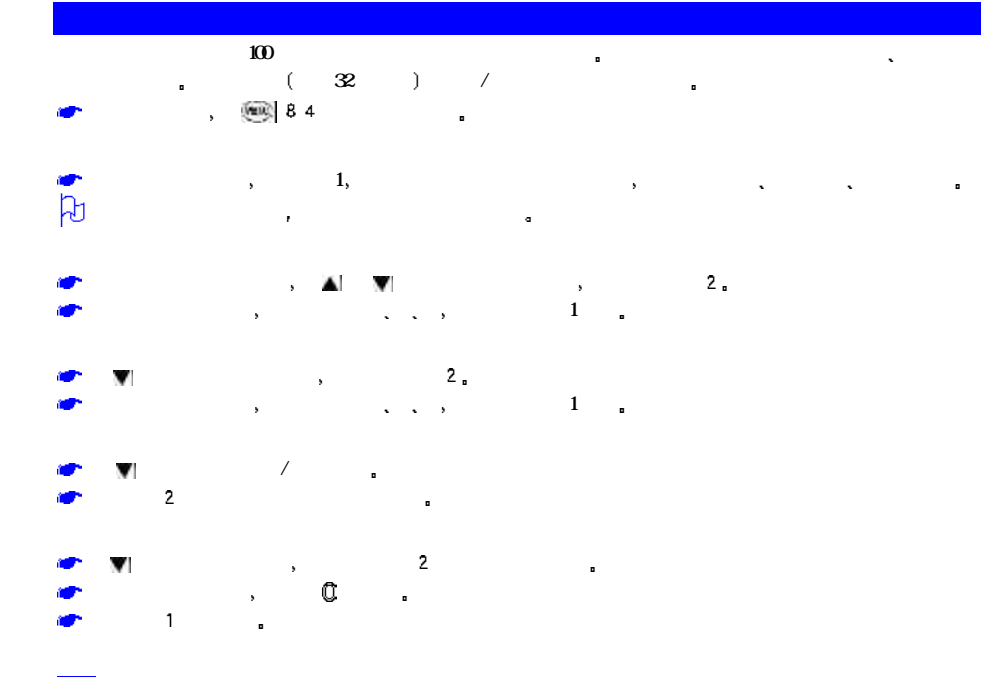

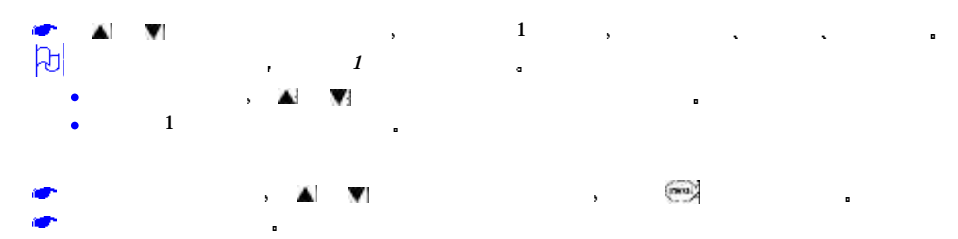

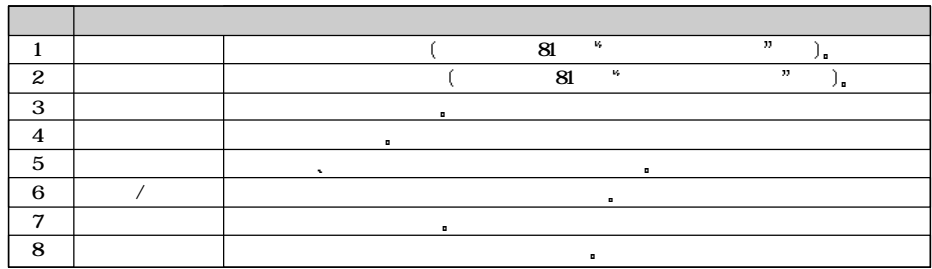

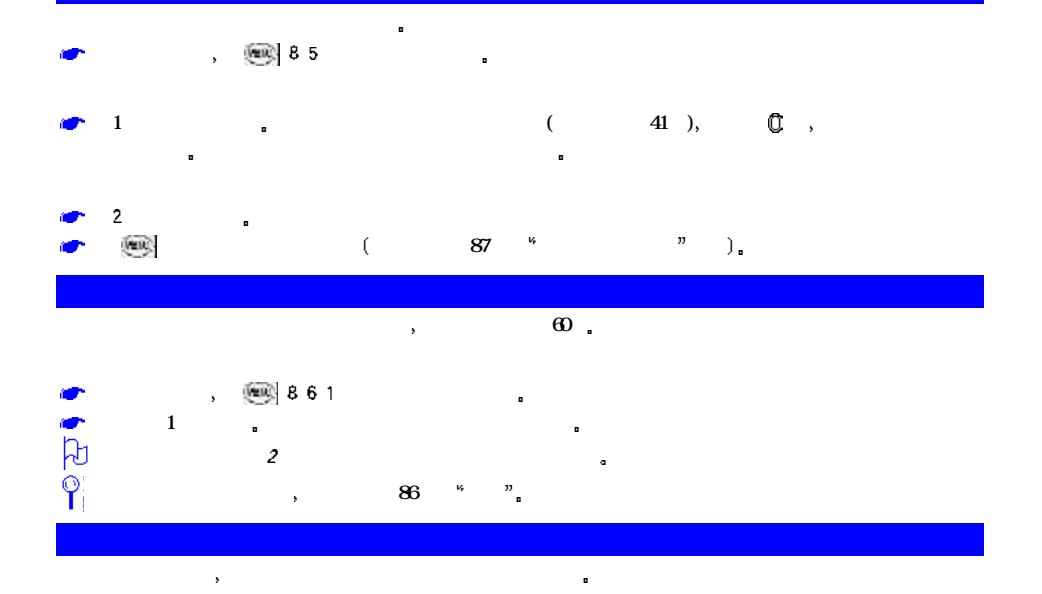

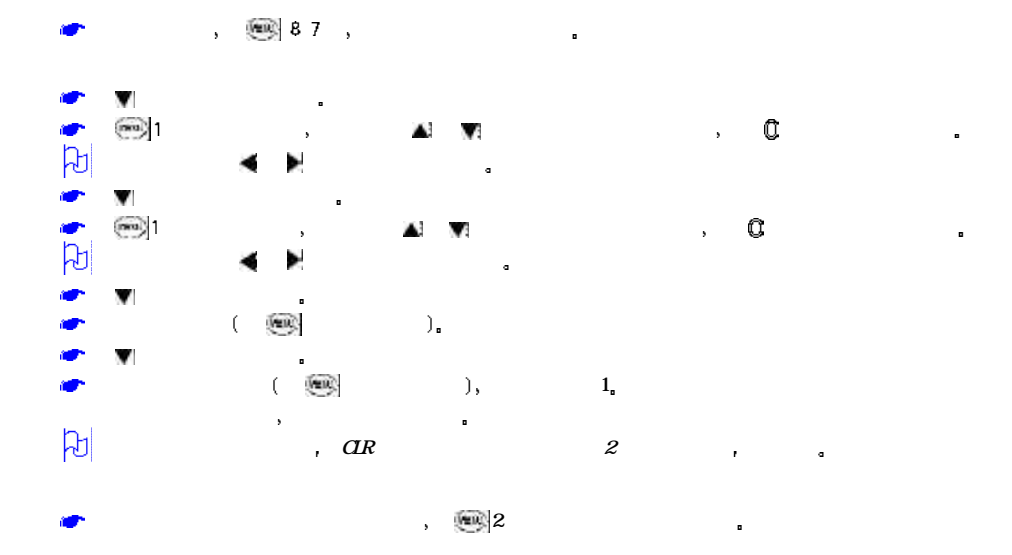

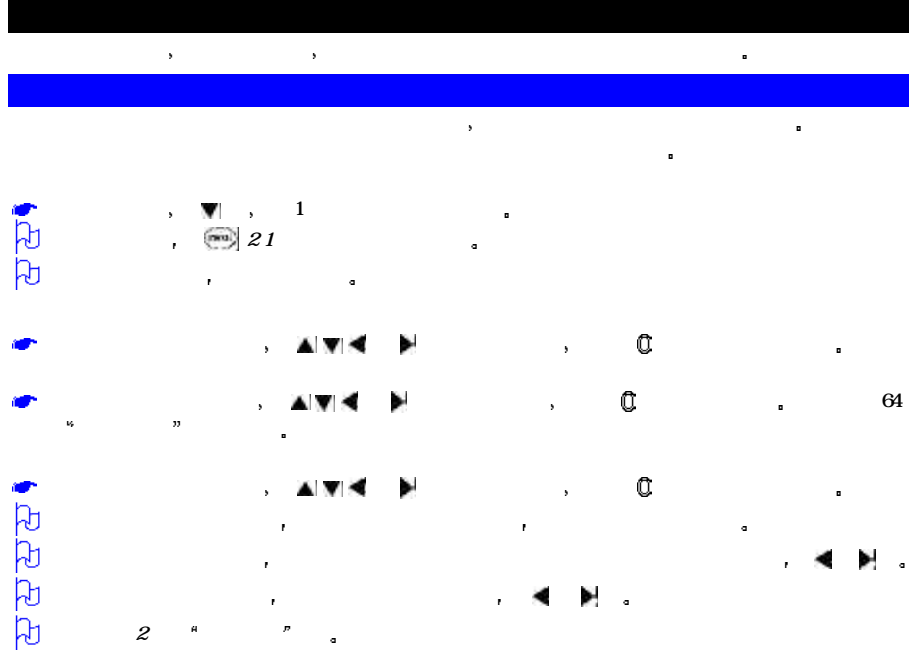

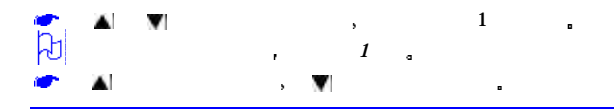

 $\vec{B}$ 

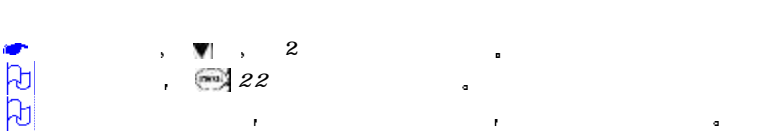

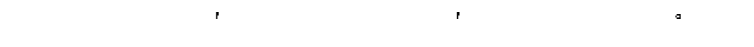

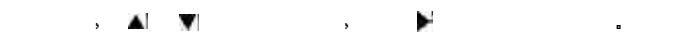

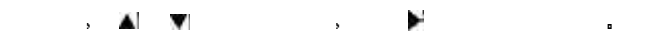

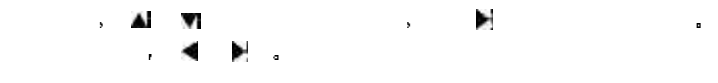

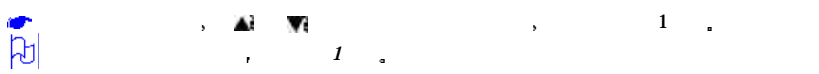

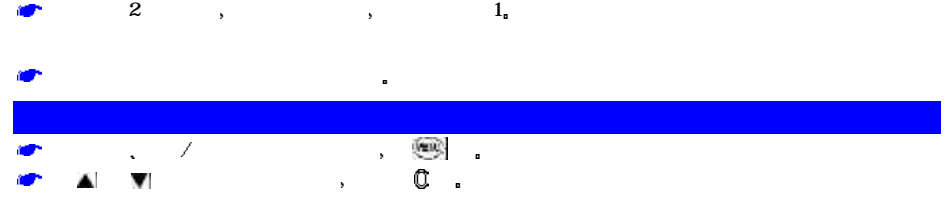

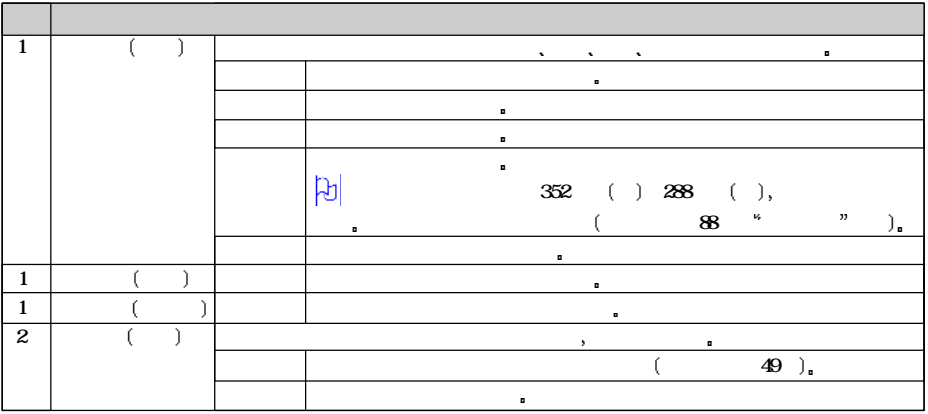

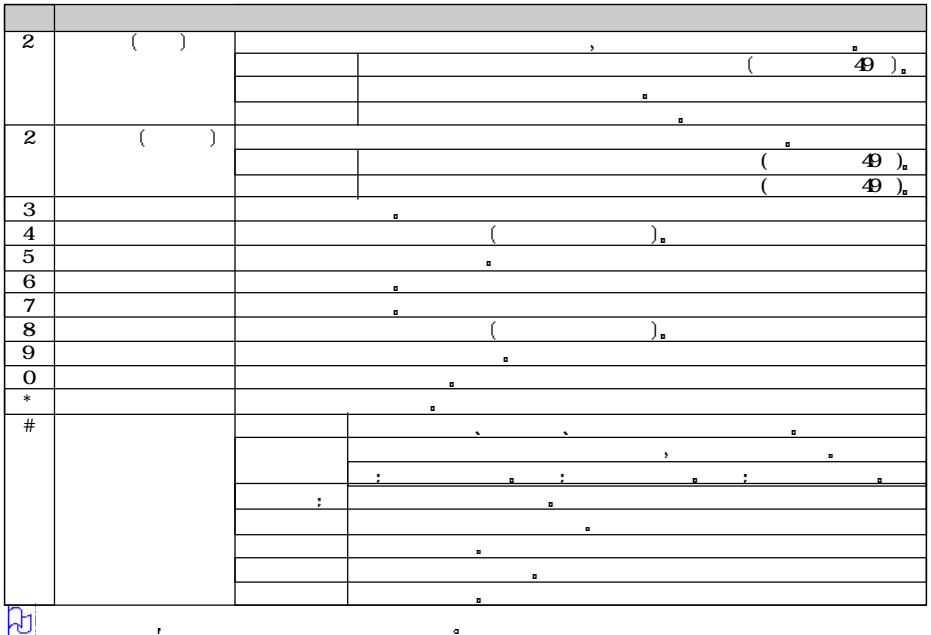

 $\mathbf{r}$  and  $\mathbf{r}$ 

## $($  and  $($  and  $($  and  $)$ , and  $($  and  $)$ , and  $($  and  $)$ , and  $($  and  $)$ , and  $($  and  $)$

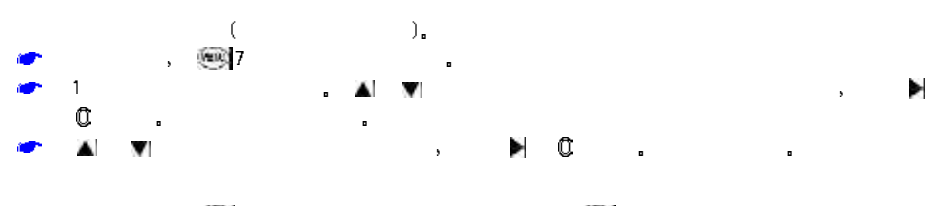

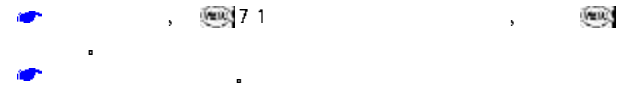

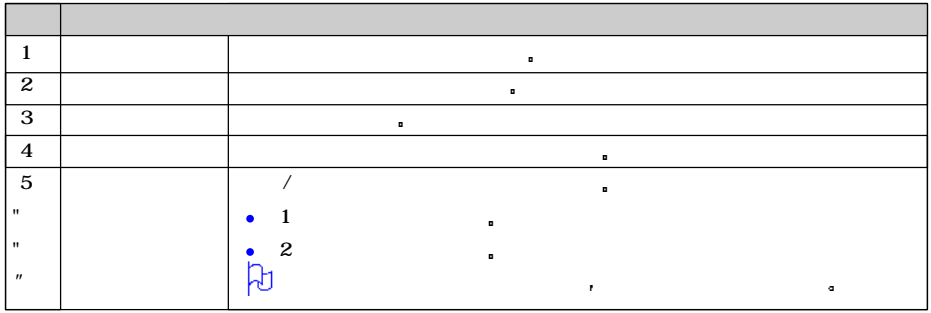

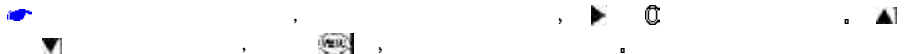

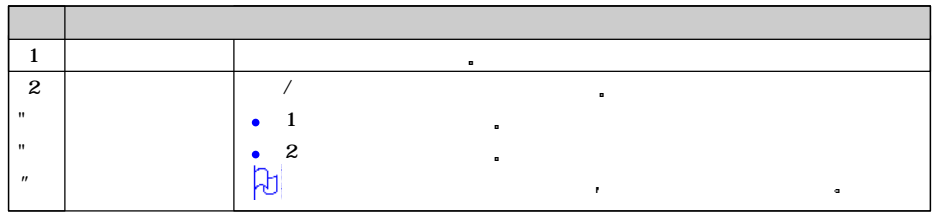

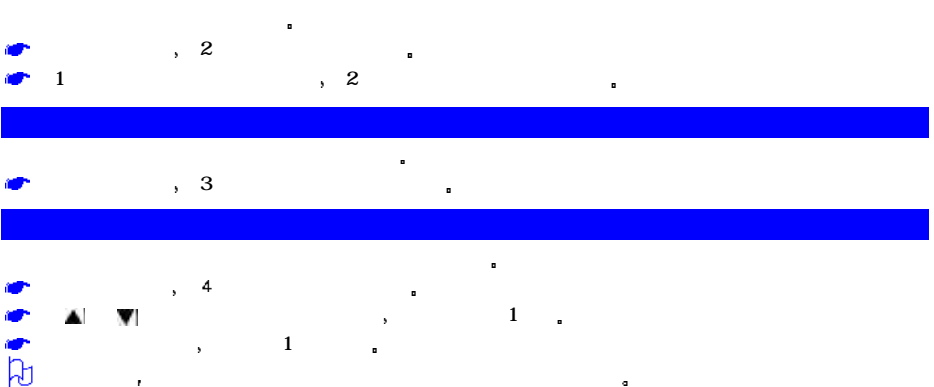

वि expansion  $17$  expansion  $17$ 

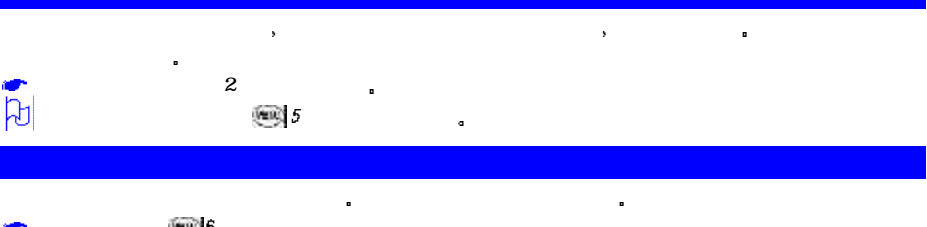

 $R = \frac{1}{2}$ 

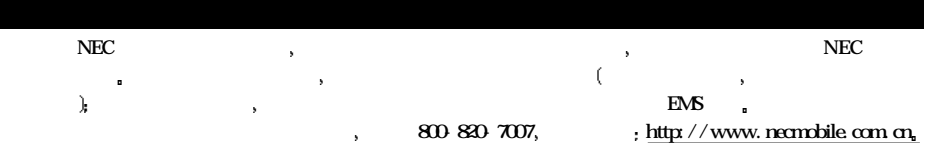

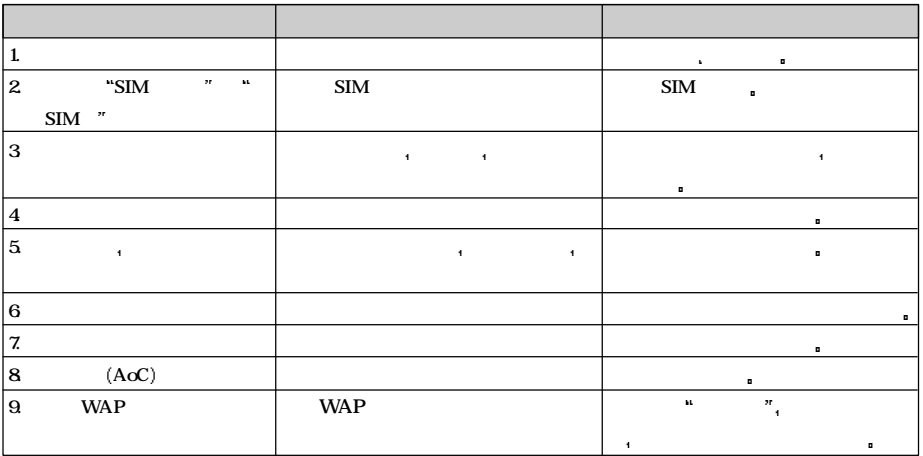